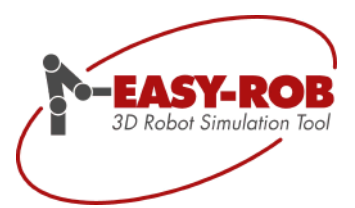

# Die neue Version

# EASY-ROB™ V6.0

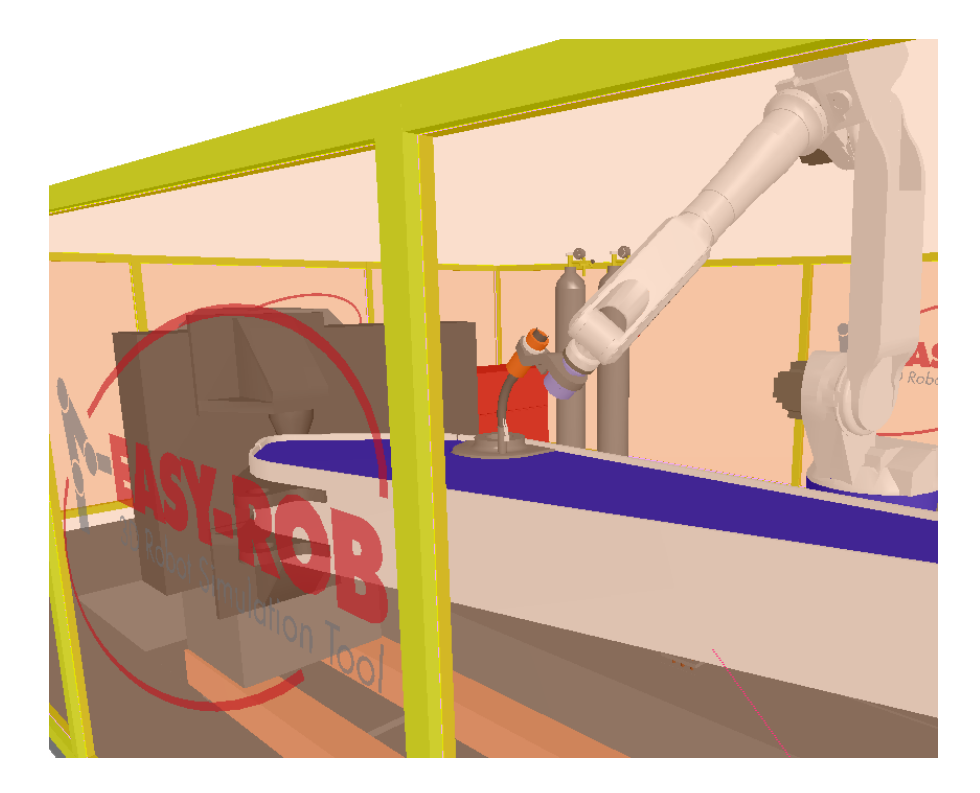

April 2012

Version 1.01

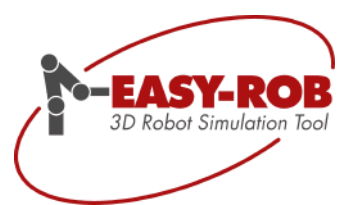

Technische Änderungen und Verbesserungen sind vorbehalten 2/44

## **EASY-ROB™**

### **Inhaltsverzeichnis**

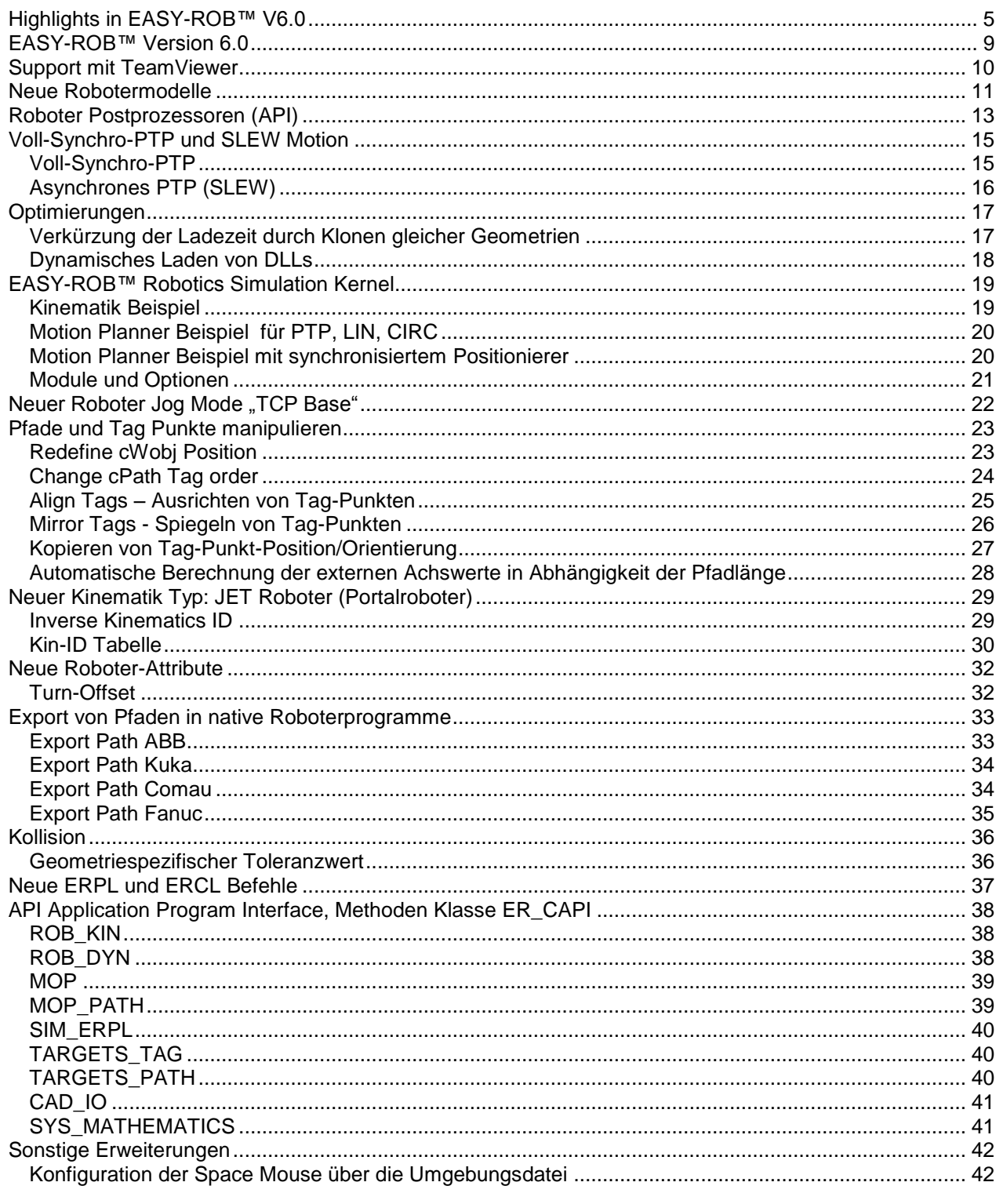

**EASY-ROB** 

 $3/44$ 

Technische Änderungen und Verbesserungen sind vorbehalten

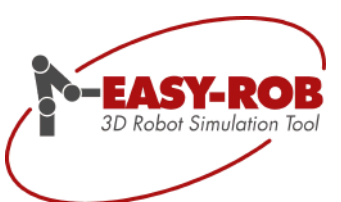

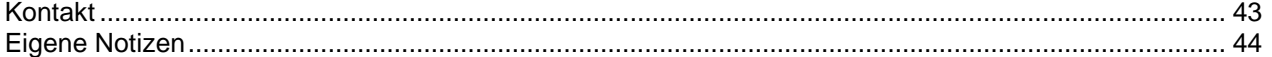

Technische Änderungen und Verbesserungen sind vorbehalten 4/44

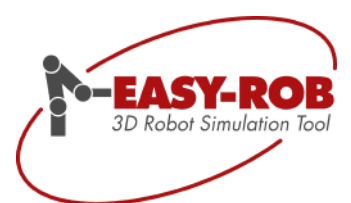

### EASY-ROB™ V6.0

### <span id="page-4-0"></span>**Highlights in EASY-ROB™ V6.0**

#### **EASY-ROB™ vollständig als 64-Bit Version verfügbar**  $\bullet$

Die gesamte EASY-ROB™ Product Suite in der Version 6.0 (**Multi-Program**- und **Single-Robot** Version, **DLL** Version, **Robotics Simulation Kernel** und **Viewer** Version) steht nun ohne Einschränkungen als 64-Bit Version unter Window® 7 64-Bit zur Verfügung.

#### **Verbesserter Support mit TeamViewer**   $\bullet$

Damit wir unsere Kunden Online besser unterstützten können, steht Ihnen der EASY-ROB™ TeamViewer Quick Support zur Verfügung. Mit einem Blick auf Ihre oder unsere EASY-ROB™ Sitzung kann so manche Frage schnell beantwortet werden.

### **Neue Robotermodelle**

Die Roboterbibliothek hat wieder Zuwachs bekommen. Neue Modelle von ABB, Comau, Kuka, Motoman, Stäubli und Universal Robots (UR-5 und UR-10) sind hinzugekommen. Derzeit sind mehr als 450 Roboter vorhanden.

### **Roboter Postprozessoren**

API Programmierbeispiele sind nun für die Robotersprachen von ABB, Kuka, OTC, Comau, b+m und Fanuc vorbereitet. Geeignete Kunden-Anpassungen erlauben so schnelle Änderungen und Erweiterungen.

### **Voll-Synchro-PTP und SLEW**

Die Verfahrart Synchro-PTP wurde zum Voll-Synchro-PTP erweitert. Die TCP Bahn ist somit von den programmierten Geschwindigkeiten, Beschleunigungen und Override unabhängig. Neue Verfahrart "SLEW" für asynchrones PTP. Achsen werden in dieser Verfahrart zeitlich nicht synchronisiert.

### **Optimierung**

Gleiche Geometrien werden geklont und nur noch einmal geladen. Das verkürzt die Ladezeit von Arbeitszellen und Geräten erheblich und spart immense Ressourcen. Sämtliche von EASY-ROB™ verwendeten DLLs werden dynamisch gelinkt. Die Namen der benutzerspezifischen DLLs können in der Umgebungsdatei "easy-rob.env" festgelegt werden.

### **EASY-ROB™ Robotics Simulation Kernel**

Neue Beispiele für die Verwendung des EASY-ROB™ Robotics Simulation Kernel sollen die Einbindung in eigene Applikationen vereinfachen.

Zusätzlich zur Lizenzierung durch WibuKey-Dongle und Hardware-Nummer kann der Kernel auch durch den EASY-ROB™ Lizenz Manager lizenziert werden.

### **Neuer Roboter Jog Mode "TCP Base"**

Der TCP des Roboters kann nun bzgl. seiner Roboterbasis gejogged werden, was mit den Jog-Modi "TCP Tool" (Werkzeugkoordinaten) "TCP World" und "Robot Joints" allen Handverfahrarten am Programmierhandgerät einer Robotersteuerung entspricht.

Technische Änderungen und Verbesserungen sind vorbehalten 5/44

Highlights in EASY-ROB™ V6.0

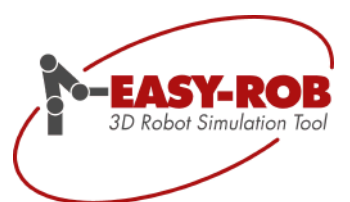

### **Pfade und Tag Punkte**

Viele neue Möglichkeiten Pfade und Tags zu manipulieren. Dazu zählen das Spiegeln von Pfaden, Ausrichten von Tags an eine Achse, Teil-Kopieren von Tagpositionen, Bewegungsumkehr von Pfaden und Redefinition des Work-Objects.

Weiterhin werden Länge und Winkel des gesamten Pfaden angezeigt, sowie der Abstand zum vorherigen und nachfolgenden Tag.

Mit "AutoCalc" werden externe Achswerte, z.B. für einen Positionierer oder einen Dreh-Kipptisch, in Abhängigkeit der Pfadlänge automatisch berechnet. Diese Werte können anschließend optimiert werden.

### **Neuer Kinematik Typ: JET Roboter (Portalroboter)**

JET Robotern mit der ID 127 (bzw. 128 für A2A3 Kopplung) mit der seriellen Struktur TyRyy:Rxyx oder TyRyy:Rzyz mit 4 Konfigurationen werden unterstützt und können so einfach auch vom Kunden erstellt werden. (z.B. KR 30 JET, KR 60 JET)

Zwei- und Drei-achsige Gantry-Kinematiken (ID 133) lassen sich in den Kombinationen Txyz, Tyxz, Tzxy, Tzyx, Txzy, Tyzx bzw. Txz, Tyz, Tzx, Tzy, Txy, Tyx erstellen.

### **Neue Roboter-Attribute**

Für aktive- und passive Achsen von Robotern, Kinematiken bzw. Geräten (Devices) können Namen vergeben werden, z.B. Hubachse, Querantrieb oder Achse\_1 anstatt Joint\_1. Auch lassen sich Namen für die Konfigurationen vergeben, z.B. für Kuka S'B010 oder Fanuc NUT anstatt Config\_1.

Neben dem Turn-Intervall können auch Turn-Offsets für jede Achse definiert werden, was für den Abgleich mit der realen Roboter-Steuerung unablässig ist.

### **Export von Pfaden in native Roboterprogramme**

Der generische Export von Pfaden in native Roboterprogramme ist für die Steuerungstypen von ABB, KUKA, COMAU, Fanuc, b+m und OTC erweitert worden. Weitere werden je nach Kundenwunsch eingebunden.

### **Kollision**

Der neue Kollisions-Algorithmus "PQP" erlaubt es Toleranzen zu definieren. Demnach wird Kollision angezeigt wenn zwei Körper sich auf einen minimalen Abstand nähern. Dieser Toleranzwert kann nun für jeden einzelnen Körper individuell vorgegeben werden.

### **Neue ERPL und ERCL Befehle**.

SLEW, SLEW\_REL, SLEW\_AX, SLEW\_AX\_REL für asynchrones PTP "ERC GRAB\_TO" zum Re-Attachen von Geräten an andere Geräte "ERC COLLISION DISTANCE …" zur Definition des Kollisions-Toleranzwertes einzelner Geometrien Highlights in EASY-ROB™ V6.0

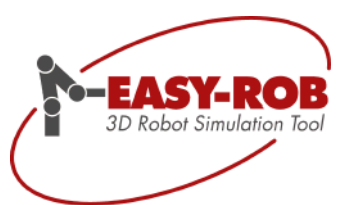

Update EASY-ROB™ V6.0

#### **API Application Program Interface, die Klasse ER\_CAPI**  $\bullet$

Für individuelle Produktanpassungen und spezielle Lösungen sind viele neue API Funktionen hinzugekommen. Diese ermöglichen es beispielsweise EASY-ROB™ aus einer eigenen Applikation anzusteuern bzw. bidirektional Daten auszutauschen. Die Methoden-Klasse ER\_CAPI dient als Schnittstelle für die EASY-ROB™ **Multi-Program** und EASY-ROB™ **DLL** Version sowie für die Erweiterungen **API-INV**, **API-IPO**, **API-DYN**, **API-UserDLL**, **API-PostProc** und **API-Sensors**.

- **Sonstiges**
	- o Teach-Window mit neuem Dialog mit sämtlichen Bewegungsbefehlen
	- o Device Manager Dialog nun skalierbar
	- o AVI-Recorder mit weiteren Auflösungen
	- o 3D Space Mouse mit einstellbarer Empfindlichkeit und Schwellwert in Umgebungsdatei
	- o Neue Parser-Funktionen mit Zugriff auf kinematische Roboterlängen und mehr
	- o Erweiterter Status Output für die Ausgabe von z.B. Achswerten in jedem Simulationsschritt

Die neue Version steht für alle Kunden mit einer gültigen Lizenz oder einem Softwarepflegevertrag für EASY-ROB™ V6.0 kostenfrei zur Verfügung. Für Kunden älterer Versionen besteht die Möglichkeit ein Update zu erwerben.

Für Ihre Anregungen und Verbesserungsvorschläge bedanken wir uns schon jetzt bei Ihnen.

Vielen Dank

 $\sim$ 

Stefan Anton EASY-ROB 3D Robot Simulation Tool

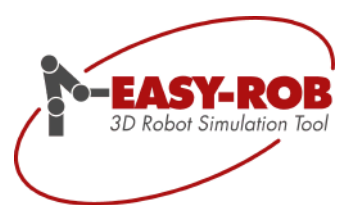

Technische Änderungen und Verbesserungen sind vorbehalten and aber als andere andere andere andere andere andere andere andere andere and 8/44

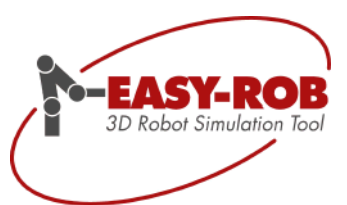

### <span id="page-8-0"></span>**EASY-ROB™ Version 6.0**

Nach 12 Jahren EASY-ROB gibt es nun die Version 6.0 mit vielen Neuerungen und Verbesserungen.

Sicherlich besteht nach wie vor der Wunsch vieler Kunden und vor allem Interessenten nach Vereinfachung. So möchte doch jeder bei der simulationsgestützten Planung einer Roboterarbeitszelle möglichst schnell eine zuverlässige Aussage über Machbarkeit und Taktzeit erhalten. Gleichzeitig steigen jedoch Komplexität und Anforderungen der Anlage. Insofern stehen wir wie immer vor dem Dilemma: "Einfacher mit weniger Funktionalität oder zum Teil komplexer aber sehr viel ist möglich". Wir haben uns bewusst für den etwas steinigeren Weg entschieden und wollen unseren Kunden und OEM Partnern mit der EASY-ROB™ Product Suite weiterhin viel Funktionalität zur Verfügung stellen. Dazu zählt die konsequente Weiterentwicklung der Programmierschnittstellen (ER\_CAPI), der EASY-ROB™ DLL Version sowie des EASY-ROB™ Robotics Simulation Kernels.

Nach unserer Auffassung ist ein gewisses Maß an Robotics Know-How Grundvoraussetzung für die effektive Bedienung von EASY-ROB™. Nur so kann verstanden werden, welche Roboter-Einstellungen Auswirkungen auf Bahn, Orientierungsverhalten und Taktzeit haben. Hinzukommen sicherlich dreidimensionales Vorstellungsvermögen sowie mathematische Fähigkeiten um die Bedeutung von 3D Koordinaten (z.B. Euler Winkel) und Transformationen im Raum besser zu verstehen. Benutzer der API bringen natürlich noch Programmierkenntnisse in C/C++ mit.

Um das Problem zu lösen, bieten wir zusätzlich zur EASY-ROB™ Schulung nun auch eine eintägige Robotics Schulung an.

Trotzdem ist es natürlich immer unser Ziel die Bedienung von EASY-ROB™ zu vereinfachen.

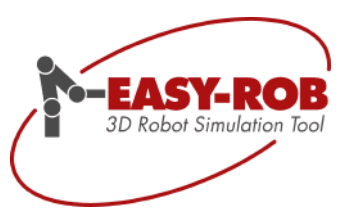

### <span id="page-9-0"></span>**Support mit TeamViewer**

Damit wir unsere Kunden Online besser unterstützten können, steht Ihnen der EASY-ROB™ TeamViewer Quick Support zur Verfügung. Mit einem Blick auf Ihre oder unsere EASY-ROB™ Sitzung kann so manche Frage schnell beantwortet werden.

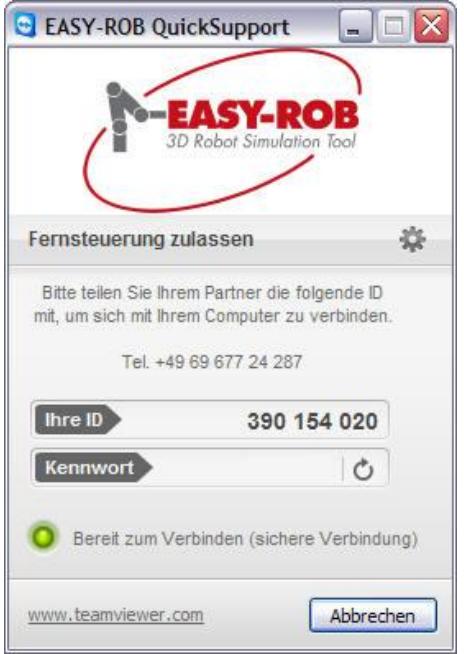

Unterstützung mit TeamViewer Quick Support

Laden Sie sich TeamViewer QJ herunter.

http://www.easy-rob.com/service/beratung.html

Das Programm "teamviewerqs\_er\_de.exe" kann ohne Installation und ohne Administratorrechte gestartet werden und erlaubt es uns Sie spontan zu unterstützen.

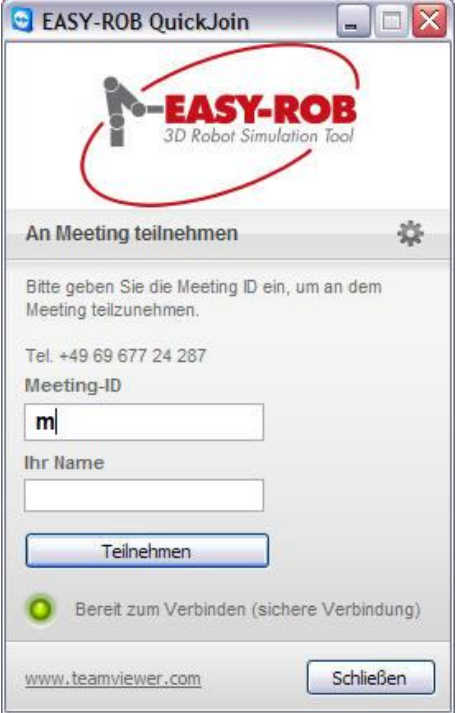

Präsentation mit TeamViewer Quick Join

Laden Sie sich TeamViewer QJ herunter

 [http://www.easy-rob.com/](http://www.easy-rob.com/%0bservice/praesentation.html) [service/praesentation.html](http://www.easy-rob.com/%0bservice/praesentation.html)

Das Programm "teamviewerqj\_er\_de.exe " kann ohne Installation und ohne Administratorrechte gestartet werden und erlaubt es uns Ihnen unsere Produkte zu präsentieren.

Technische Änderungen und Verbesserungen sind vorbehalten 10/44

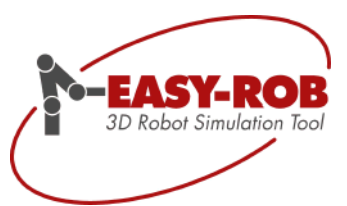

### <span id="page-10-0"></span>**Neue Robotermodelle**

Die Roboterbibliothek hat wieder Zuwachs bekommen. Neue Modelle von ABB, Comau, Kuka, Motoman, Stäubli und Universal Robots (UR-5 und UR-10) sind hinzugekommen.

Derzeit sind mehr als **450 Roboter** vorhanden

### **Universal Robot**

 $UR-5$ UR-10

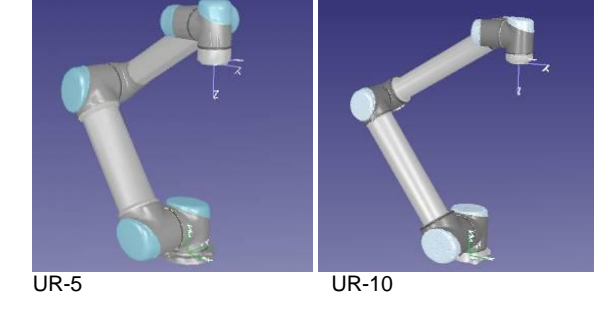

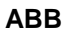

IRB-6640ID\_170\_275 IRB-6640ID\_200\_255 IRB-6640 130 320 IRB-6640\_180\_255 IRB-6640\_185\_280 IRB-6640\_205\_275 IRB-6640\_235\_255

### **KUKA**

KR-90-R2700-pro KR-90-R3100-extra KR-120-R2500-PRO KR-120-R2900-EXTRA KR-150-R2700-EXTRA KR-180-R2500-EXTRA KR-210-R2700-EXTRA KR-90-R3700-K-Prime und weitere KR-300-R2500-ULTRA KR-90-R3100-extra

### **COMAU**

NJ-130-2,6 NJ-110-3,0

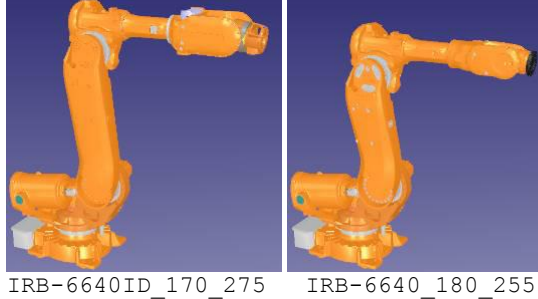

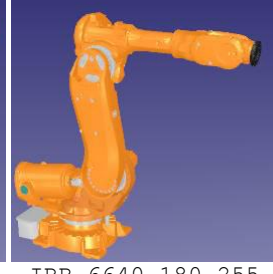

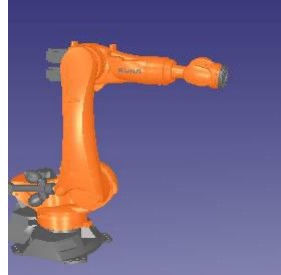

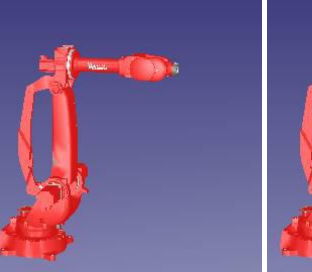

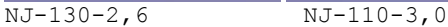

Technische Änderungen und Verbesserungen sind vorbehalten 11/44

# **EASY ROB**<br>3D Robot Simulation Tool

### Neue Robotermodelle

### Update EASY-ROB™ V5.6

### **Staubli Roboter**

TX200-HB-L TX200-L-60 TX200-100 TP80

**Motoman**

MA1900 MA1800 MA1400 VST-600 VST-1500

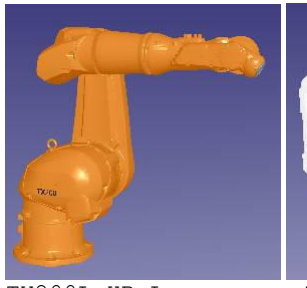

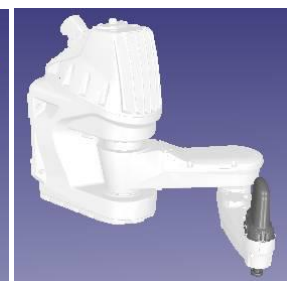

TX200L-HB-L TP80

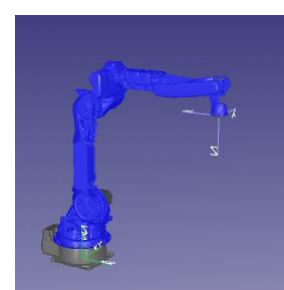

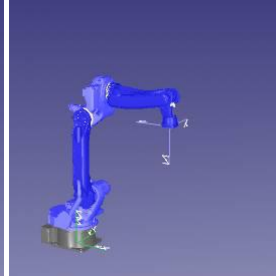

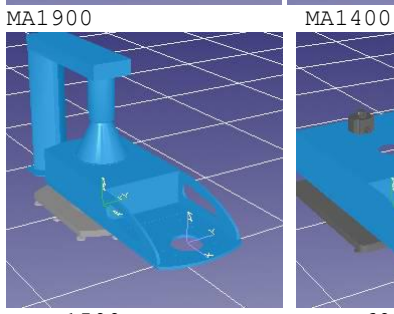

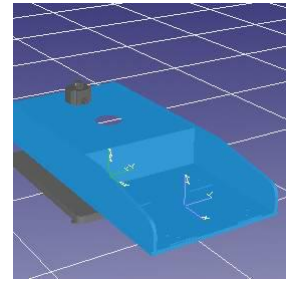

VST-1500 VST-600

Technische Änderungen und Verbesserungen sind vorbehalten 12/44

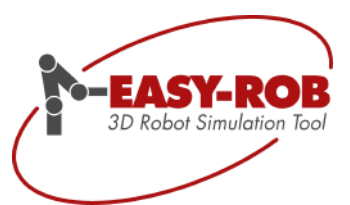

### <span id="page-12-0"></span>**Roboter Postprozessoren (API)**

API Programmierbeispiele sind nun für die Robotersprachen von ABB, Kuka, OTC, Comau, b+m und Fanuc vorbereitet. Geeignete Kunden-Anpassungen erlauben so schnelle Änderungen und Erweiterungen.

Die Option API-Post-Proc erlaubt es eigene Post-Prozessoren für EASY-ROB™ zu entwickeln. In einem Visual Studio 2008 Beispielprojekt "er\_post.sln" sind Postprozessoren für ABB, Kuka, b+m, Fanuc, OTC und Fanuc vorbereitet. Die erzeugte DLL "er\_post.dll" wird dynamisch gelinkt.

In ERPL wird der Postprozessor mit dem Befehl

"ERC POST\_PROCESS LANGUAGE\_KEY flnname"

Für LANGUAGE\_KEY kann z.B. KUKA, OTC oder Fanuc gewählt werden. Diese Keys können beliebig erweitert werden.

Im Programmierbeispiel wird die Klasse "ER\_CPost\_Base" abgeleitet, so dass zu Beginn nur die wesentlichen (abstrakten) Methoden überschrieben werden müssen.

```
class ER_CPost_Base
{
public:
  ER CPost Base(void);
  virtual ~ER CPost Base(void);
public:
  // abstract methods
  virtual int pp Header(char *fln)=0;
  virtual int pp Feed(void)=0;
  virtual int save_Tag_PTP_Motion(char *path_name,char *tag_name,char *tool_name,char
*wobj_name)=0;
  virtual int save Tag LIN Motion(char *path_name,char *tag_name,char *tool_name,char
*wobj name)=0;virtual int save Tag CIRC Motion(char *path_name,char *via_tag_name,char *tag_name,char
*tool name, char *wobj name)=0;
   virtual int save HOME Motion(float *q,double *q_ext,char *tool_name,char *wobj_name)=0;
  virtual int save PTP AX Motion(float *q,double *q_ext,char *tool_name,char *wobj_name)=0;
   virtual int save PTP Motion(float *x,double *q_ext,char *tool name,char *wobj_name)=0;
   virtual int save LIN Motion(float *x,double *q ext,char *tool name,char *wobj name)=0;
  virtual int save CIRC Motion(float *x,float *x_via,double *q_ext,double *q_ext_via,char
*tool name, char *wobj name)=0;
  virtual int frame_to_vec_CTRL(float *v, frame *T)=0;
   // virtual methods, overwriting optional
   virtual int pp_Export(char *fln_prg_line,int pp_mode);
  virtual int pp_Cyclic (char *prg_line);
   virtual int save_BASE(frame *Tbase);
  virtual int save WAIT(float sec);
   virtual int save TOOL(frame *Ttool);
  virtual int save SPEED PTP(float vq);
   . . .
  virtual int save NATIVE(char *prg line);
```
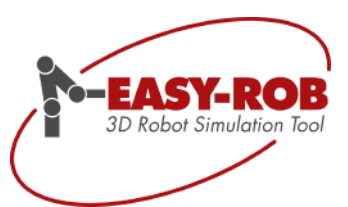

```
Update EASY-ROB™ V6.0
```
### **Roboter Postprozessoren (API)**

```
public:<br>char *split filename(char *fln);
                                                    // splits status fln into drive path file ext
   int append_file(FILE *fp,char *path,char *afln,char *comment=NULL);
   // Append content from file 'path+afln' to current file stream fp
    int frame to vec ABB(float *v, frame *T); \frac{1}{\sqrt{2}} predefined function for frame to vec CTRL()
    int frame to vec KUKA(float *v, frame *T); \frac{1}{\sqrt{2\pi}} predefined function for frame to vec CTRL()
   int frame_to_vec_KUKA(float *v, frame *T);<br>char *generate zone string(float zone value);
protected:<br>FILE * fp;
   FILE * fp;<br>FILE * fpd;<br>\frac{1}{2} // 2nd File stream
   FILE * fpd;<br>FILE * pfp;<br>\frac{1}{2} // 2nd File stream<br>\frac{1}{2} // points to fp or
                                                     // points to fp or fpd
   char status_fln[HS_MAXSTR]; <br>
char status path[HS MAXSTR]; // drive and path
   char status_path [HS_MAXSTR];
   char status_fname[HS_MAXSTR];<br>
char status_fname[HS_MAXSTR];<br>
char status_ext[_MAX_EXT];<br>
// file extension
   char status ext[MAX EXT];
   char program_line[HS_MAXSTR];<br>char program_key[HS_MAXSTR];
                                                   // current program line<br>// current program key, first word in program line
   int num dofs; \frac{1}{2} // number of robot joints
    . . .
}; // class ER_CPost_Base
```
Mit der PostProzessor API können auch individuelle Sprachen herausgeschrieben werden, je nach Anwendung und Steuerung.

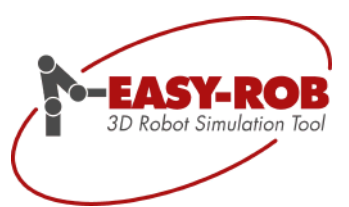

### <span id="page-14-0"></span>**Voll-Synchro-PTP und SLEW Motion**

Die Verfahrart Synchro-PTP wurde zum Voll-Synchro-PTP erweitert. Die TCP Bahn ist somit von den programmierten Geschwindigkeiten, Beschleunigungen und Override unabhängig. Neue Verfahrart "SLEW" für asynchrones PTP. Achsen werden in dieser Verfahrart zeitlich nicht synchronisiert

### <span id="page-14-1"></span>**Voll-Synchro-PTP**

Beim Synchronen PTP fangen alle Achsen zur gleichen Zeit mit ihrer Bewegung an und beenden diese auch zur gleichen Zeit. Die so genannte Leitachse oder dominierende Achse gibt dabei die Zeit der gesamten Bewegung an. Die Leitachse ist in der Regel die Achse mit der größten Zeit. Die anderen Achsen werden zeitlich angepasst.

Beim Voll-Synchronen-PTP (auch phasensynchrones PTP genannt) wird zusätzlich gewährleistet, dass die Beschleunigung- und Bremsphasen aller beteiligten Achsen der Leitachse angepasst werden.

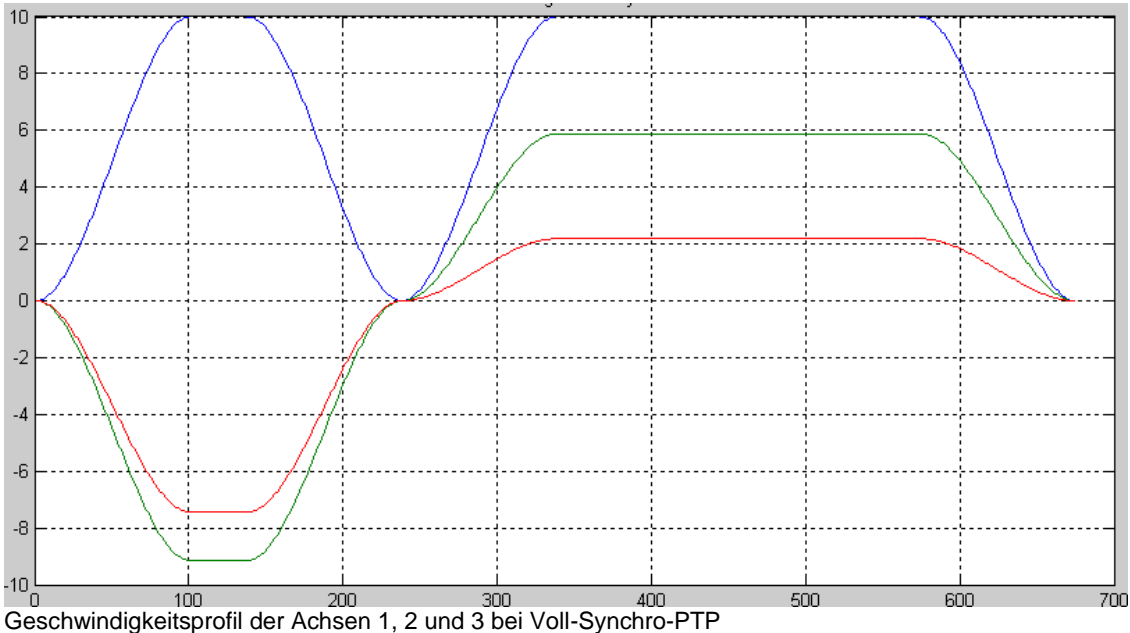

Achse1 (blau) ist Leitachse, nur sie erreicht die programmierten Achsgeschwindigkeit mit v = 10°/s bei a = 10°/s<sup>2</sup> Die Achsen 2 (grün) und 3 (rot) werden verlangsamt. Zelle: "PTP-SLEW.cel" mit status output file "ER431\_2\_PTP.dat"

Der entscheidende Vorteil bei Voll-Synchro-PTP besteht darin, dass die sich ergebende TCP Bahn des Roboters unabhängig von den programmierten Achsgeschwindigkeiten und Achsbeschleunigungen ist.

Technische Änderungen und Verbesserungen sind vorbehalten 15/44

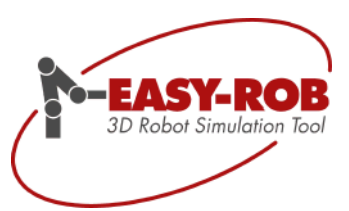

### <span id="page-15-0"></span>**Asynchrones PTP (SLEW)**

Beim aynchronen PTP (SLEW Motion) fangen alle Achsen zur gleichen Zeit mit ihrer Bewegung an. Je nach programmierte Geschwindigkeit, Beschleunigung und Wegstrecke erreichen die Achsen zu unterschiedlichen Zeiten ihre Zielposition. Es gibt also keine Leitachse, bzw. keine Synchronisation mit den anderen Achsen.

Diese "neue" Verfahrart SLEW eignet sich eher für "sonstige" Geräte anstatt für Roboter.

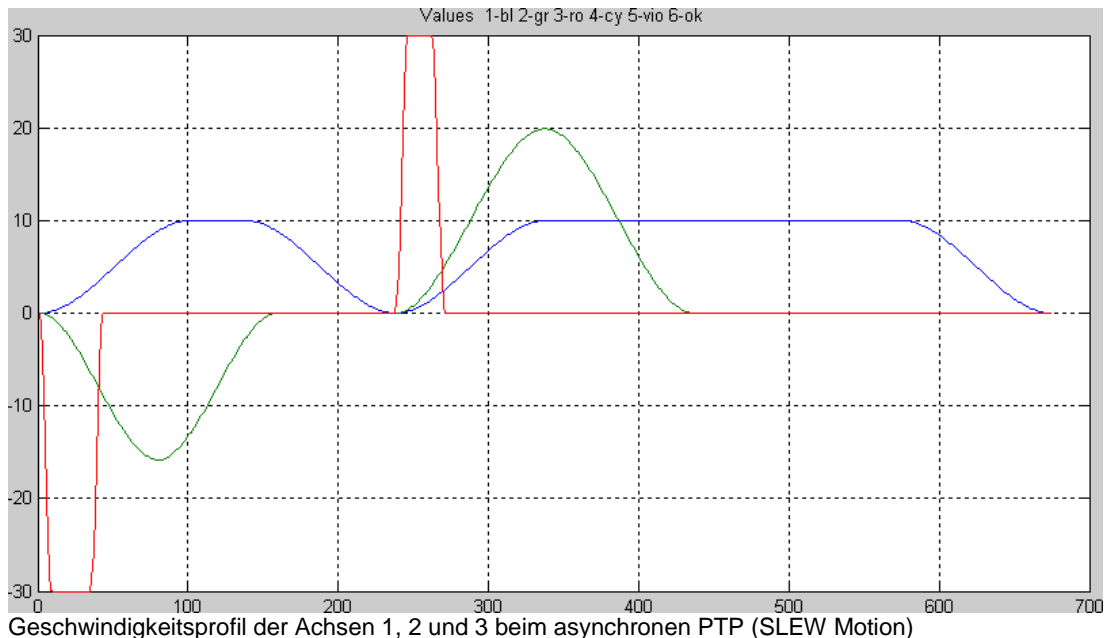

Alle Achsen erreichen ihre programmierten Achsgeschwindigkeiten mit 10°/s, 20°/s und 30°/s. Die Achsen 2 (grün) und 3 (rot) erreichen vorzeitig ihre Endposition. Die Achse 1 (blau) ist am langsamsten. Zelle: "PTP-SLEW.cel" mit status output file "ER431\_2\_SLEW.dat"

Beispielzelle: "PTP-SLEW.cel"

Das Programm "PTP-SLEW-ER431-2.prg" erzeugt die zwei Status Output Dateien "ER431\_2\_PTP.dat" und "ER431\_2\_SLEW.dat", die mit den MATLAB® files "ptp\_slew.m" und "show\_ax.m" grafisch dargestellt werden. Aufruf ptp\_slew(3), 3 = Anzahl der dargestellten Achsen, hier 1,2 und 3.

TCP-Spur:

 $PTP \rightarrow rot$  $SLEW \rightarrow$  grün

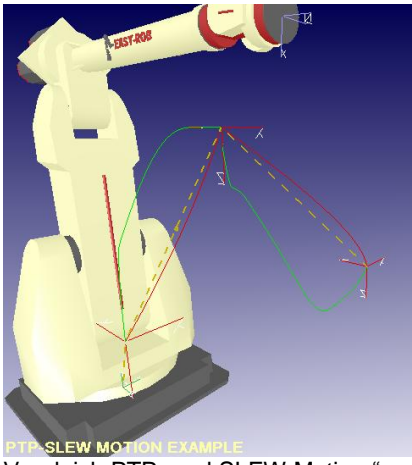

Vergleich PTP- und SLEW Motion "

Technische Änderungen und Verbesserungen sind vorbehalten 16/44

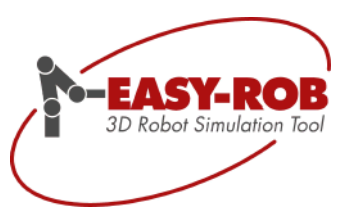

### <span id="page-16-0"></span>**Optimierungen**

### <span id="page-16-1"></span>**Verkürzung der Ladezeit durch Klonen gleicher Geometrien**

Gleiche Geometrien werden nicht mehr doppelt geladen sondern "geklont". Ein wesentlicher Vorteil besteht in der Steigerung der Performance, wodurch ein schnelleres Laden von Robotern, die gleiche Geometrien beinhalten und eine niedrige Speicherausnutzung (gerade bei komplexen Geometrien) erreicht wird.

1. Öffnen des Message-Windows (Ctrl + M) und laden eines Roboters

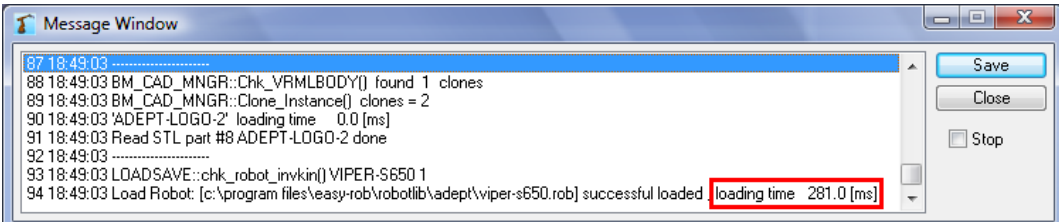

Das erstmalige Laden des Roboters VIPER-S650 benötigt eine Ladezeit von etwa 281 ms. *(Beachten Sie, dass es sich bei der Angabe der Ladezeit um einen Wert handelt, der von System zu System variiert. Dieses Beispiel dient zur Veranschaulichung der Ladezeit-Ersparnis)*

2. Laden eines zweiten (identischen) Roboters

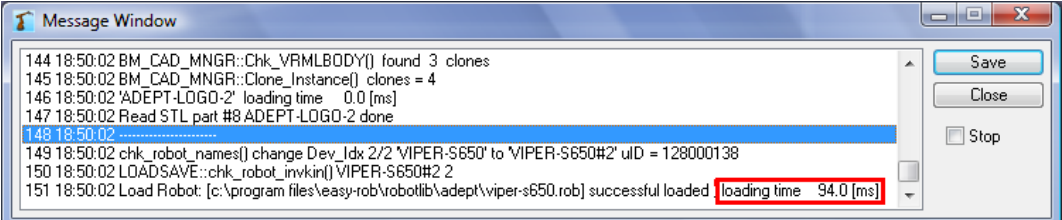

Wird nun ein zweiter Roboter desselben Typs geladen, so verkürzt sich die Ladezeit auf etwa 94 ms. Dabei entfällt durch das Klonen die gesamte Ladezeit von bereits vorhandenen Geometrien.

**Hinweis:** Werden identische Geometrien gefunden, so werden Name und Anzahl der erstellten Klone im 3D-CAD Window angezeigt.

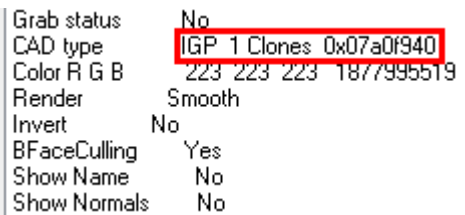

Die geladenen Geometrien des Roboters können im 3D-CAD Window angewählt und die dabei vorhanden Anzahl der Klone in der Zeile "CADtype" abgelesen werden.

**Hinweis**: Attribute wie z.B. Name, Render-Typ und Farbe, Offset-Position, Collision-Tolerance usw. werden gedoppelt, da jede Geometrie nachwievor ihre eigenen Attribute benötigt.

Technische Änderungen und Verbesserungen sind vorbehalten 17/44

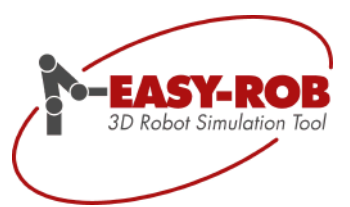

### <span id="page-17-0"></span>**Dynamisches Laden von DLLs**

Sämtliche von EASY-ROB™ verwendeten DLLs werden dynamisch gelinkt. Die Namen der benutzerspezifischen DLLs können in der Umgebungsdatei "easy-rob.env" festgelegt werden.

EASY-ROB™ läst sich so mit der individuellen Lösung starten.

### Umgebungsdatei: "easy-rob.env"

! User defined name for inverse kinematics, er kin.dll ER\_KIN\_DLL ER\_KIN.DLL ! ! User defined name for motion planning and execution, er ipo.dll ER\_IPO\_DLL ER\_IPO.DLL ! ! User defined name for dynamics and control, er dyn.dll ER\_DYN\_DLL ER\_DYN.DLL ! ! User defined name post processor, er post.dll ER\_POST\_DLL ER\_POST.DLL ! ! User defined name sensor, er sensor.dll ER\_SENSOR\_DLL ER\_SENSOR.DLL !

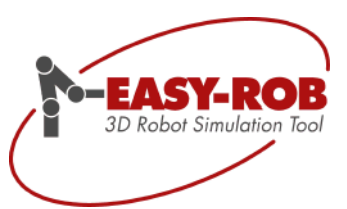

### <span id="page-18-0"></span>**EASY-ROB™ Robotics Simulation Kernel**

Der EASY-ROB™ Simulation Kernel ist eine Entwickler Version zur Integration in eigene Applikationen. Der Kernel übernimmt sämtliche Berechnungen wie Vorwärts- und Inverse Koordinatentransformation, Bewegungsplanung und -ausführung (PTP, LIN und CIRC) für alle verfügbaren Robotertypen. Zur Ansteuerung werden ausschließlich C/C++ API-Funktionen/Services für die Roboter-Funktionalität zur Verfügung gestellt. Die eigene Applikation übernimmt die 3D Visualisierung, sowie die Verwaltung sämtlicher Geometrien und Handles der geladenen Kinematiken. Der EASY-ROB™ Simulation Kernel liefert für jede geladene Kinematik ein Handle zurück.

Neue Beispiele für die Verwendung des EASY-ROB™ Robotics Simulation Kernel sollen die Einbindung in eigene Applikationen vereinfachen.

Zusätzlich zur Lizenzierung durch WibuKey-Dongle und Hardware-Nummer kann der Kernel auch durch den EASY-ROB™ Lizenz Manager lizenziert werden.

Zu den EASY-ROB™ Kernel files gehören die Dateien

- version.txt // Version
	- EasySimKernel.dll // Windows Dll
- EasySimKernel.lib // Library für Linker<br>EasySimKernel.def // def Datei falls ber
- 
- er Kernel main.h // Header files , Deklaration von Typen, Prototypen, etc.
- ipo\_extax.h // Header files,
- er\_wibukey.dll // für WibuKey USB Dongle Lizenzierung
- 
- EasySimKernelx64.dll // Windows Dll, 64-Bit Version

// def Datei falls benötigt

- EasySimKernelx64.lib // Library für Linker, 64-Bit Version
- er\_wibukeyx64.dll // für WibuKey USB Dongle Lizenzierung, 64-Bit Version

### <span id="page-18-1"></span>**Kinematik Beispiel**

In diesem einfachen Kinematik-Beispiel wird die TCP Position in jedem Schritt so lange verändert, bis der Aufruf der inversen kinematischen Lösung einen Fehler zurückaibt.

In diesem Fall sind die Verfahrbereiche der Achse 2 verletzt. Ein weiterer Fehler wäre z.B. die nicht Erreichbarkeit der vorgegebenen Position.

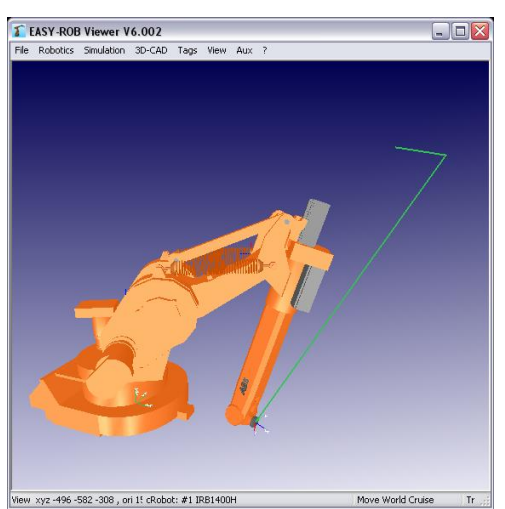

EASY-ROB™ Viewer mit Roboter und Programm

Technische Änderungen und Verbesserungen sind vorbehalten 19/44

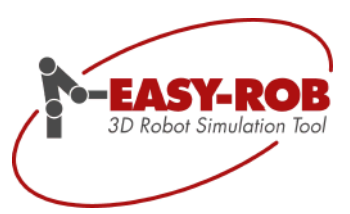

EASY-ROB™ Robotics Simulation Kernel

### Update EASY-ROB™ V6.0

### <span id="page-19-0"></span>**Motion Planner Beispiel für PTP, LIN, CIRC**

Im Motion Planner Beispiel werden einige Zielpositionen in PTP, LIN oder CIRC angefahren.

Im Beispiel wird gezeigt wie Geschwindigkeiten etc. vorgegeben und Fehler abgefangen werden.

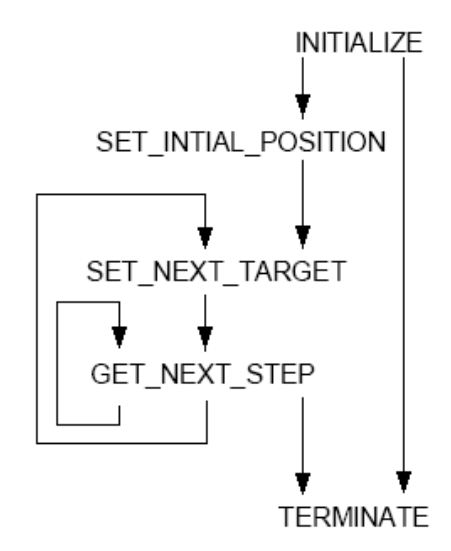

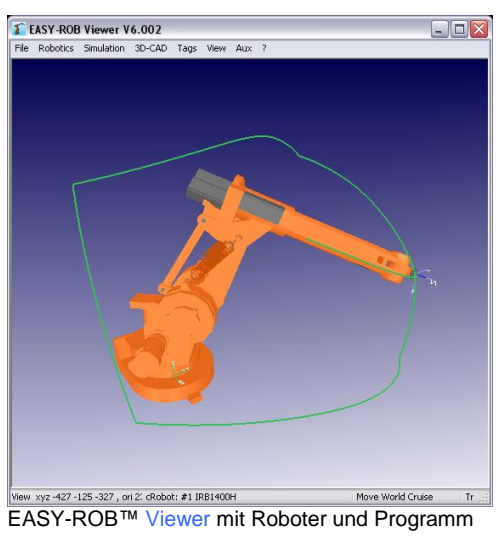

Prinzipielle RRS-Services (Quelle: Fhg-IPK-Berlin)

### <span id="page-19-1"></span>**Motion Planner Beispiel mit synchronisiertem Positionierer**

In diesem Beispiel wird die Roboterbewegung mit dem externen Positionierer synchronisiert.

Die Zielpositionen sind bzgl. des Tisches bzw. Bauteil definiert.

Im Beispiel wird gezeigt wie Geräte im Raum platziert, miteinander verknüpft, synchronisiert und zu den Targets auch externe Achswerte vorgegeben werden.

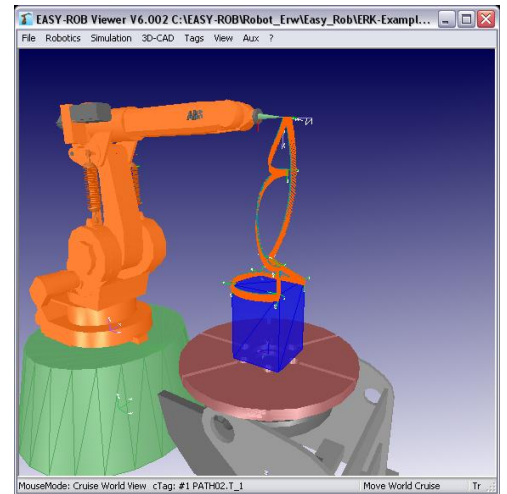

EASY-ROB™ Viewer mit Roboter und Programm

Technische Änderungen und Verbesserungen sind vorbehalten 20/44

EASY-ROB™ Robotics Simulation Kernel

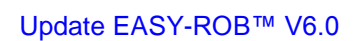

EASY-3D Robot Simulation Tool

### <span id="page-20-0"></span>**Module und Optionen**

Der EASY-ROB™ Robotics Simulation Kernel ist in Module aufgeteilt, so sukzessive Optionen hinzugebucht werden können.

Das Basismodul besteht aus "erk01 - ERK Kinematics - Single Robot" und beinhaltet Vorwärts- und Inverse Koordinatentransformation.

Soll der Kernel mehrere Kinematiken gleichzeitig verwalten ist Basismodul "erk03 - ERK Multi-KIN" erforderlich. Optional sind wie bei EASY-ROB™. die Roboterbibliotheken "opk\*" von ABB, Kuka, Fanuc, Motoman, Staubli und PKM.

Für den Motion Planner ist das Basismodul "ERK Motion Planner" erforderlich. Damit kann eine Kinematik in den Verfahrarten PTP, SLEW, LIN und CIRC bzgl. Roboterbasis verfahren werden.

Der Motion Planner kann mit den Motion Planner Optionen "opm\*" je nach Bedarf erweitert werden. So wird z.B. für die werkzeugführende Bewegung die Option "opm01" benötigt.

Für die Einbindung in ihre Applikation bieten wir gerne unsere Unterstützung an.

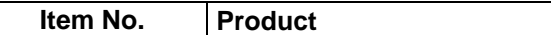

ERK Basic Moduls

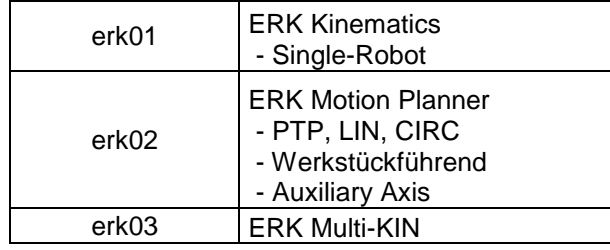

**Item No. Product**

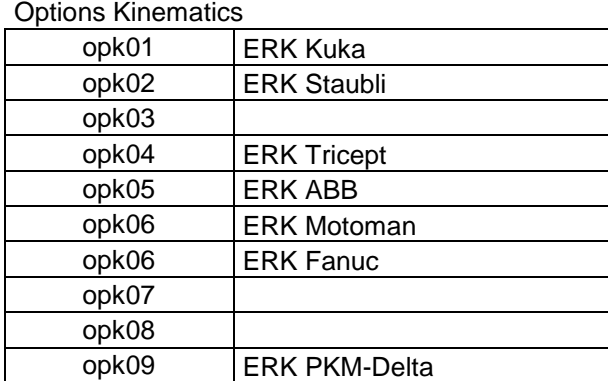

### Options Motion Planner

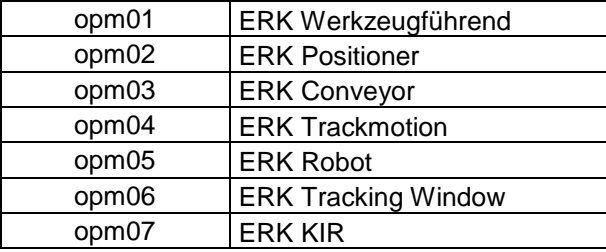

Technische Änderungen und Verbesserungen sind vorbehalten 21/44

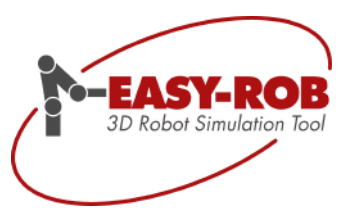

### <span id="page-21-0"></span>**Neuer Roboter Jog Mode "TCP Base"**

Der TCP des Roboters kann nun bzgl. seiner Roboterbasis gejogged werden, was mit den Jog-Modi "TCP Tool" (Werkzeugkoordinaten) "TCP World" und "Robot Joints" allen Handverfahrarten am Programmierhandgerät einer Robotersteuerung entspricht.

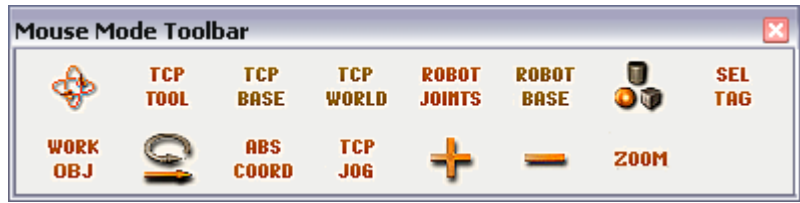

Joggen des TCPs in Werkzeugkoordinaten

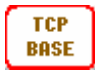

TCP **TOOL** 

NEU: Joggen des TCPs bzgl. seiner Roboterbasis

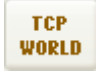

Joggen des TCPs in Weltkoordinaten

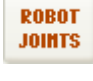

**Z00M** 

Joggen der Roboterachsen

NEU: Zoomen auf

- Welt  $(\bigcirc$   $)$
- cRobot (TCP Base)
- cBase (Robot Base)
- cTcp (TCP Tool)
- $-c$ Body  $\left(\begin{array}{c} \bullet \\ \bullet \bullet \end{array}\right)$
- cTag (Sel Tag)

Technische Änderungen und Verbesserungen sind vorbehalten 22/44

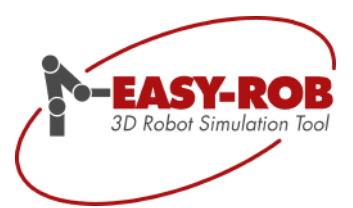

<span id="page-22-0"></span>Viele neue Möglichkeiten Pfade und Tags zu manipulieren. Dazu zählen das Spiegeln von Pfaden, Ausrichten von Tags an eine Achse, Teil-Kopieren von Tagpositionen, Bewegungsumkehr von Pfaden und Redefinition des Work-Objects.

Weiterhin werden Länge und Winkel des gesamten Pfaden angezeigt, sowie der Abstand zum vorherigen und nachfolgenden Tag.

Mit "AutoCalc" werden externe Achswerte, z.B. für einen Positionierer oder einen Dreh-Kipptisch, in Abhängigkeit der Pfadlänge automatisch berechnet. Diese Werte können anschließend optimiert werden

### <span id="page-22-1"></span>**Redefine cWobj Position**

Mit Hilfe von "Redefine cWobj" wird die Workobject-Position verändert, ohne dass die Tagpunkte ihre Position im Raum ändern. Dies ist vor allem dann vorteilhaft, wenn das Setzen von Tag-Punkten oder Planen von ganzen Pfaden durch ungünstige Lage der Workobject-Position erschwert wird.

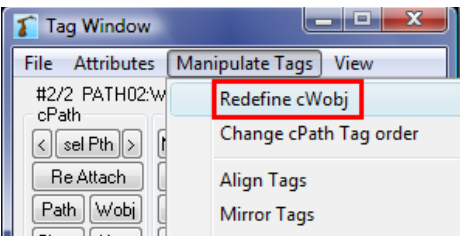

Öffnen Sie das Tag Window und wählen Sie unter *Manipulate Tags* > *Redefine cWobj*

Der Frame Dialog öffnet sich. Dort können Sie die neue Lage der Workobject-Position eingeben.

Eine einfaches Beispiel soll den Nutzen der Funktion "Redefine cWobj" verdeutlichen

Die Workobject-Position liegt außerhalb des blauen Bauteiles. Bezugssystem für die Tag-Punkte an der Geometrie ist das cWobj. Werden weitere Tag-Punkte an der Würfel-Geometrie angebracht werden, so kann die ungünstige Lage des cWobj, die Planung erschweren, da bei der Angabe der Tag-Punkt-Koordinaten das cWobj das Bezugssystem ist, und nicht z.B. der Koordinatenursprung der Geometrie

Wird der Ursprung des cWobj auf eine der 8 Quaderecken gesetzt, so erleichtert dies die Planung von Tag-Punkten an der Geometrie

Eine weitere typische Anwendung dieser Funktion ist nach dem Reattachen von Pfaden.

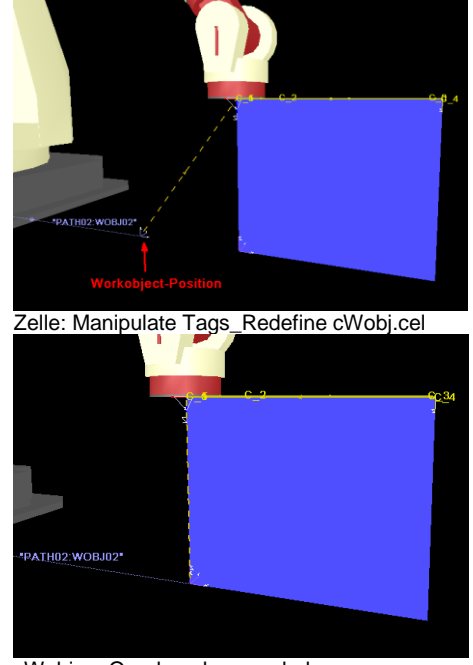

cWobj an Quaderecke verschoben

Technische Änderungen und Verbesserungen sind vorbehalten 23/44

### <span id="page-23-0"></span>**Change cPath Tag order**

Ändert man die Anfahrrichtung einer vorgegebenen Tag-Reihenfolge (z.B. Pfad "rückwärts abfahren"), so muss dabei der Bewegungstyp (PTP, LIN; VIA; CIRC), mit dem der jeweilige Tag-Punkt angefahren wird, in der Regel geändert werden.

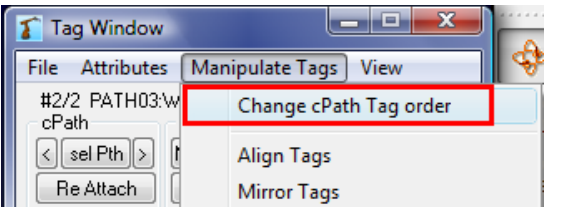

*Über Manipulate Tags* > *Change cPath Tag order* kann die Anfahr-Reihenfolge der Tag-Punkte und die damit verbundenen Bewegungstypen mit einem Mausklick geändert werden.

Die folgende Bewegungsabfolge soll die Problematik verdeutlichen.

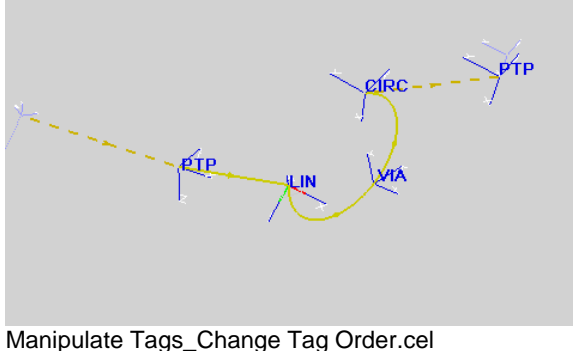

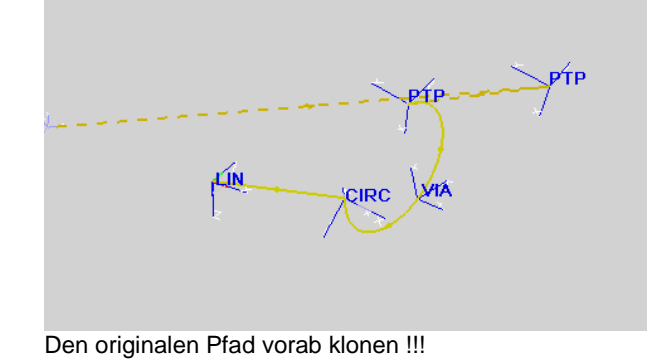

Originaler Pfad: **PTP LIN VIA CIRC PTP**

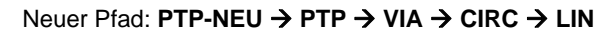

Da beim "Change cPath Tag order" der erste Tag hinausgeschoben und der letzte Tag ergänzt wird, werden diese immer durch die Verfahrart PTP ergänzt.

Update EASY-ROB™ V6.0

EASY-3D Robot Simulation Tool

### <span id="page-24-0"></span>**Align Tags – Ausrichten von Tag-Punkten**

Beim Ausrichten von Tag-Punkten wird die x-, y- oder z-Achse der selektierten Tag-Punkte an eine Achse des ausgewählten "Referenz-Tag-Punktes" ausgerichtet.

Dies dient dazu, die Achsbewegungen des Roboters zu reduzieren, um dadurch eine höhere Präzision des Bewegungsablaufs und damit eine verbesserte Qualität zu erreichen.

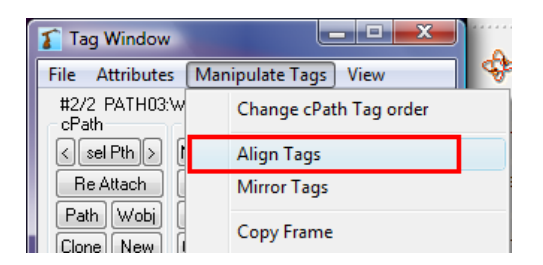

### **Beachten Sie:**

Beim Selektieren der Tag Punkte entscheiden Sie *welche Tag-Punkte* ausgerichtet werden sollen und *welcher Tag-Punkt* als Referenz Tag dient.

Die Reihenfolge ist dabei entscheidend: Der zuletzt in der Liste angewählte Tag-Punkt dient als "Referenz-Tag-Punkt", an dem alle anderen Tag-Punkte ausgerichtet "aligned" werden.

Wählen Sie zuletzt noch aus, welche Achse der Tag-Punkte ausgerichtet werden soll.

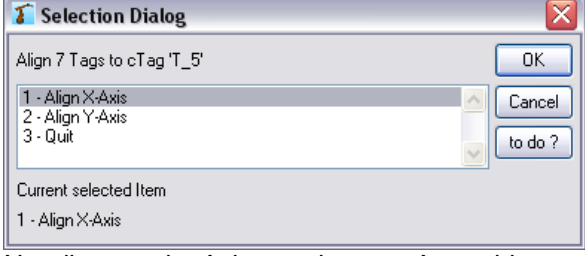

Über *Manipulate Tags > Align Tags* können

die ausgewählten Tag-Punkte ausgerichtet werden.

Nur die x- und y-Achse stehen zur Auswahl, da die z-Achse als Approach Achse gewählt ist. Menu  $\rightarrow$  Attributes  $\rightarrow$  Tag Approach Direction

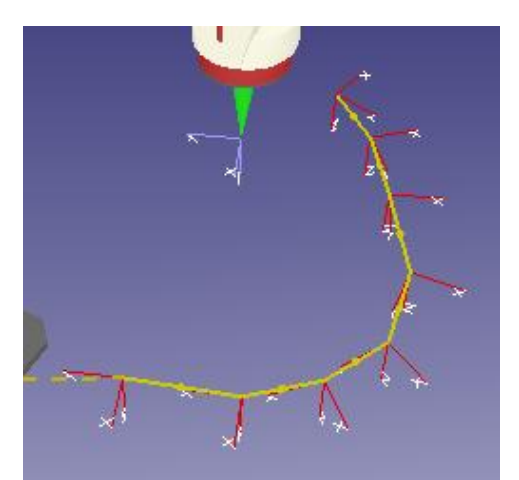

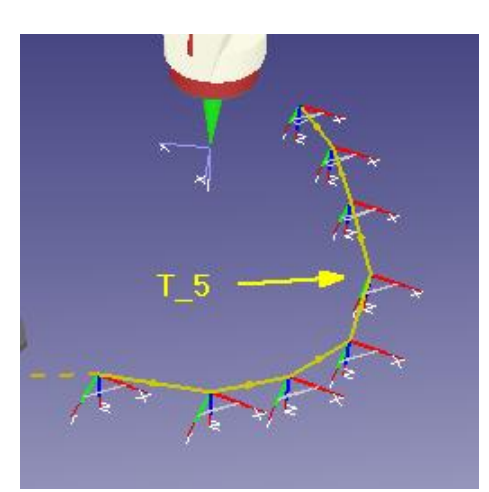

Manipulate Tags\_Align\_Tags.cel Die x-Achsen der Tag-Punkte wurden an die x-Achse des Referenz-Tag-Punktes "T\_5" ausgerichtet.

Technische Änderungen und Verbesserungen sind vorbehalten 25/44

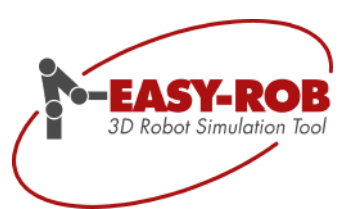

### Update EASY-ROB™ V6.0

### <span id="page-25-0"></span>**Mirror Tags - Spiegeln von Tag-Punkten**

Ein oder mehrere Tag Punkte eines Pfades lassen sich an Ebenen spiegeln.

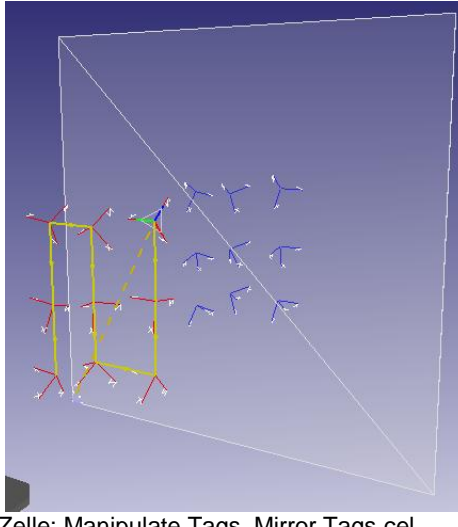

Zelle: Manipulate Tags\_Mirror Tags.cel

Koordinatensystem festgelegt. Oben zu sehen: Die zu spiegelnden Tag-Punkte in Rot und die gespiegelten Tag-Punkte in der Farbe Blau. Die weiße Fläche soll die Spiegelebene verdeutlichen.

Das Bezugssystem wird durch das cWobj-

Öffnen Sie das Tag-Window und wählen Sie die Tag Punkte des zu spiegelnden Pfades aus.

Tipp: Klonen Sie den Pfad vorab

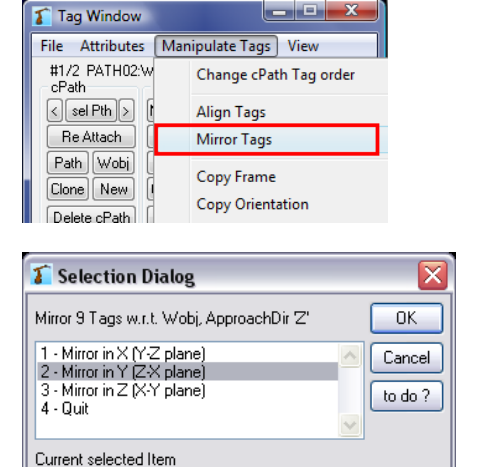

2 - Mirror in Y (Z-X plane)

Über *Manipulate Tags > MirrorTags* können die ausgewählten Tag-Punkte gespiegelt werden.

Bevor die Tag-Punkte gespiegelt werden können, müssen Sie auswählen, welche Fläche als "Spiegelebene" dienen soll.

*Mirror in X (*Spiegelebene *wird von Y-Z-Achse aufgespannt) Mirror in Y (*Spiegelebene *wird von Z-X-Achse aufgespannt) Mirror in Z (*Spiegelebene *wird von X-Y-Achse aufgespannt)*

**Beachten Sie**: Die Approach-Direction spielt eine wesentliche Rolle beim Spiegeln. Die Approach-Achse (in diesem Fall die Z-Achse) ist dominant und wird beim Spiegeln sozusagen "übernommen". Sie entscheidet darüber wie das gespiegelte Koordinatensystem ausgerichtet wird. (Erhaltung des Koordinaten-Rechtssystems). Bei Approach-Achse z, werden z- und x-Achse gespiegelt und die y-Achse ändert ihre Richtung. Ist das nicht gewünscht, müssen alle gespiegelten Tag anschließend um 180° um die z-Achse rotiert werden.

Technische Änderungen und Verbesserungen sind vorbehalten 26/44

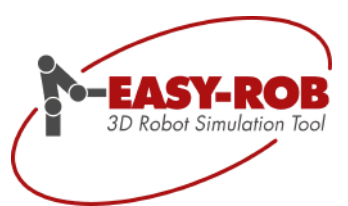

Update EASY-ROB™ V6.0

### <span id="page-26-0"></span>**Kopieren von Tag-Punkt-Position/Orientierung**

Jede Tag-Position (Tag-Frame) besteht aus der x-, y- und z-Position und aus einem Orientierungsteil. Teile dieses Referenz-Tags können nun auf selektierte Tags übertragen werden.

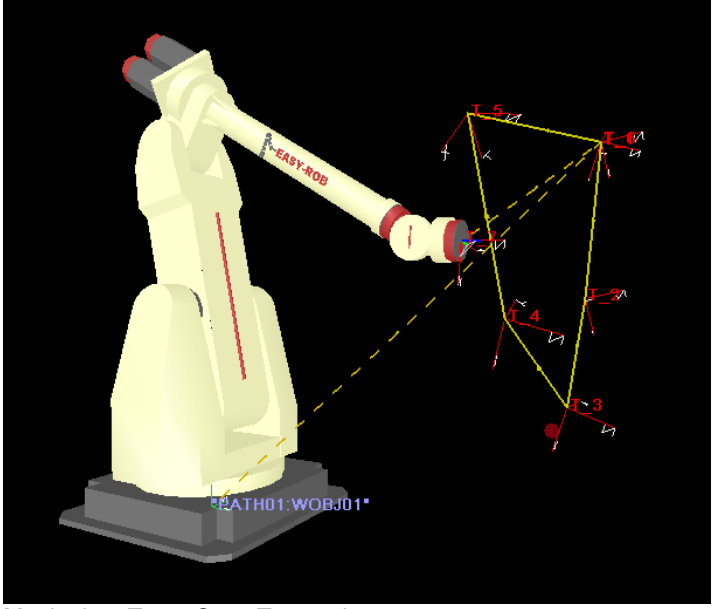

Manipulate Tags\_Copy Tags.cel

Dabei können Sie zwischen 6 verschiedenen Copy-Befehlen wählen:

- 1. Copy Frame
- 2. Copy Orientation
- 3. Copy Position
- 4. Copy X
- 5. Copy Y
- 6. Copy Z

Die Vorgehensweise beim Kopieren von Tag-Punkten ist stets die Selbe:

- **SEL** 1. Öffnen Sie das Tag-Window mit einem Doppelklick auf **TAG**
- 2. Sie wählen zunächst aus, welche Tag-Punkte die Position und/oder Orientierung des "Referenz-Tag-Punktes" übernehmen soll. Dabei ist die Reihenfolge der Tag-Punkt-Auswahl entscheidend. Der letzte in der Liste angewählte Tag-Punkt wird zum "**Referenz-Tag-Punkt**".
- 3. Über *Manipulate Tags > Copy (Frame; Orientation; Pos; X; Y; Z)* können die ausgewählten Tag-Punkte dem Referenz-Tag-Punkt entsprechend angeglichen werden.
- 4. Kontrollieren und bestätigen Sie im folgenden Dialog Ihre Eingabe. Mit einem Klick auf "OK" werden Eingaben übernommen.

Technische Änderungen und Verbesserungen sind vorbehalten 27/44

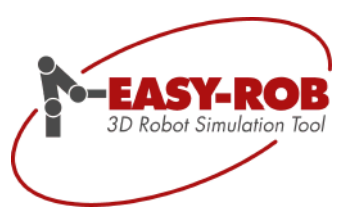

### Update EASY-ROB™ V6.0

### <span id="page-27-0"></span>**Automatische Berechnung der externen Achswerte in Abhängigkeit der Pfadlänge**

Die Werte für externe Achsen sind in den Tag Punkten abgelegt und müssen entsprechend der Aufgabe so bestimmt werden, dass z.B. die Positionen am Bauteil erreichbar sind. Mit der neuen Funktion "Axis-Value-Auto" werden die externen Achswerte in Abhängigkeit der Pfadlänge automatisch bestimmt. Im Beispiel "External Axis\_AutoValue.cel" wird der Drehtisch durch die externe Achse 7 des Roboters gesteuert, siehe Bild

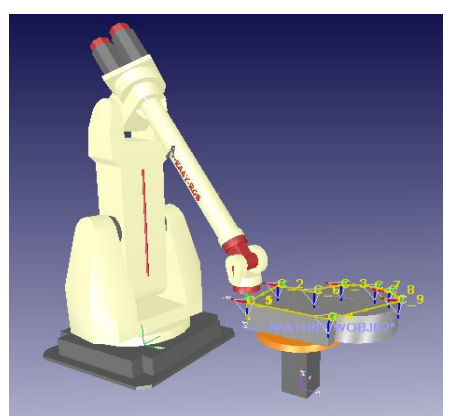

External Axis\_AutoValue.cel external Axis\_AutoValue.cel

Über die Funktion "Axis Value Auto" kann eine gleichmäßige Drehbewegung des Tisches auf einen Pfadabschnitt eingestellt werden.

Die Funktion finden Sie im Tag-Window Menu Attributes > External Axis > Axis Value Auto

Wählen Sie die gewünschten Tag-Punkte bzw. den gewünschten Pfad im Tag Window aus und klicken Sie auf Attributes > External Axis > Axis Value Auto und geben den Start- und Endwert an.

Die angegebene Drehung wird nun gleichmäßig (in Abhängigkeit der Tag-Abstände, die von der Verfahrart abhängen) auf den gesamten ausgewählten Pfadabschnitt verteilt.

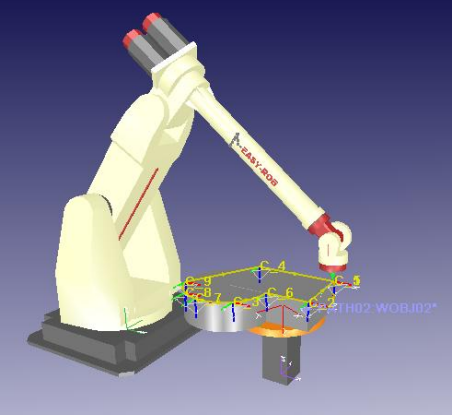

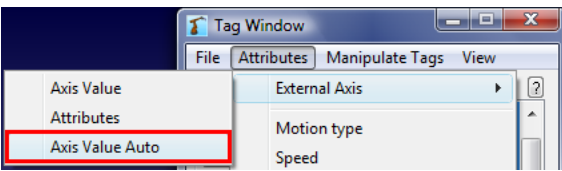

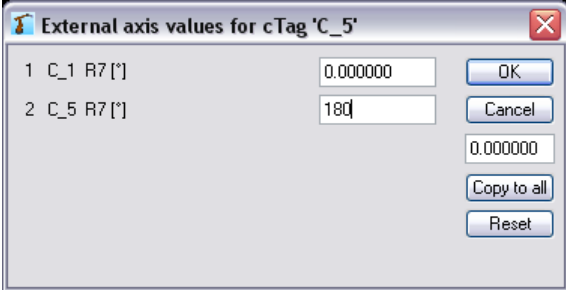

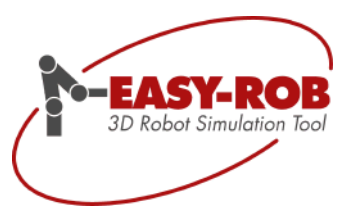

### <span id="page-28-0"></span>**Neuer Kinematik Typ: JET Roboter (Portalroboter)**

JET Robotern mit der ID 127 (bzw. 128 für A2A3 Kopplung) mit der seriellen Struktur TyRyy:Rxyx oder TyRyy:Rzyz mit 4 Konfigurationen werden unterstützt und können so einfach auch vom Kunden erstellt werden. (z.B. KR 30 JET, KR 60 JET)

Zwei- und Drei-achsige Gantry-Kinematiken (ID 133) lassen sich in den Kombinationen Txyz, Tyxz, Tzxy, Tzyx, Txzy, Tyzx bzw. Txz, Tyz, Tzx, Tzy, Txy, Tyx erstellen

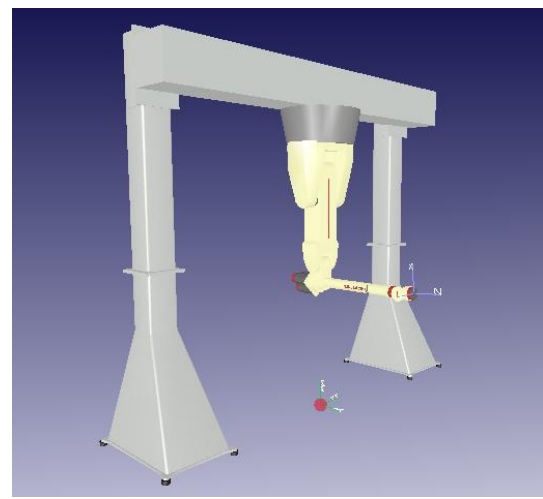

er431-jet.rob

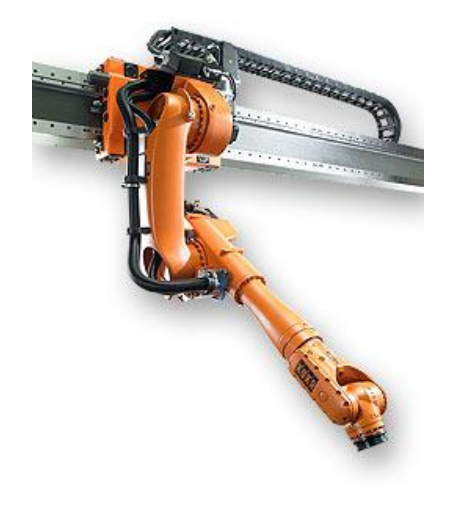

Ein Beispiel des KR 30 JET

Auf der folgenden Seite finden Sie eine Liste mit Roboterkinematiken, die von EASY-ROB unterstützt werden.

### <span id="page-28-1"></span>**Inverse Kinematics ID**

Die "Inverse Kinematics ID" legt die mathematische Lösung für die Rückwärts-Transformation (inverse kinematics) und Vorwärtstransformation für jeden Roboter fest. Für verschiedenste Kinematiken, wie beispielsweise 3- oder 5 Achs Portale, Knickarmroboter, Scaras, etc., bietet EASY-ROB™ direkte Lösungen an.

Zu jeder Kin-ID gibt es eine Sub-ID (default 0)

Die Kin-ID und die Sub-ID können im Robotics Menu: cRobot Kinematics -> Kinematics Data -> Inverse Kinematics ID -> Special Inverse Kinematics editiert werden.

Technische Änderungen und Verbesserungen sind vorbehalten 29/44

Inverse Kinematics ID

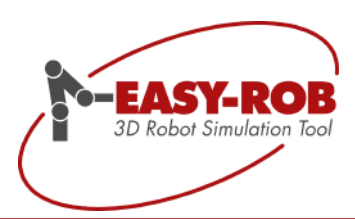

### <span id="page-29-0"></span>**Kin-ID Tabelle**

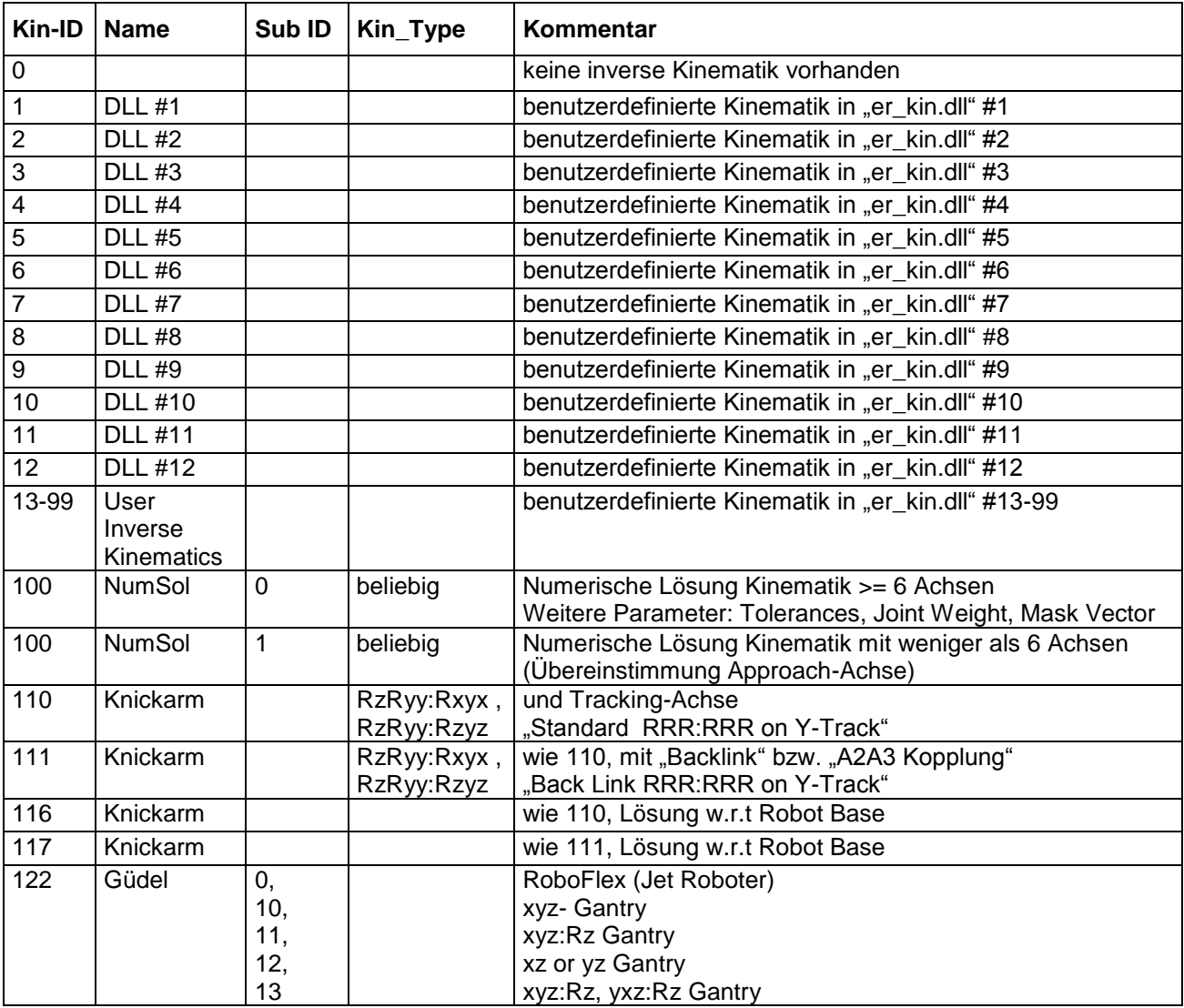

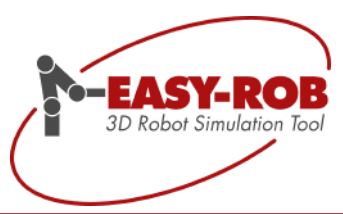

### **Kin-ID Tabelle**

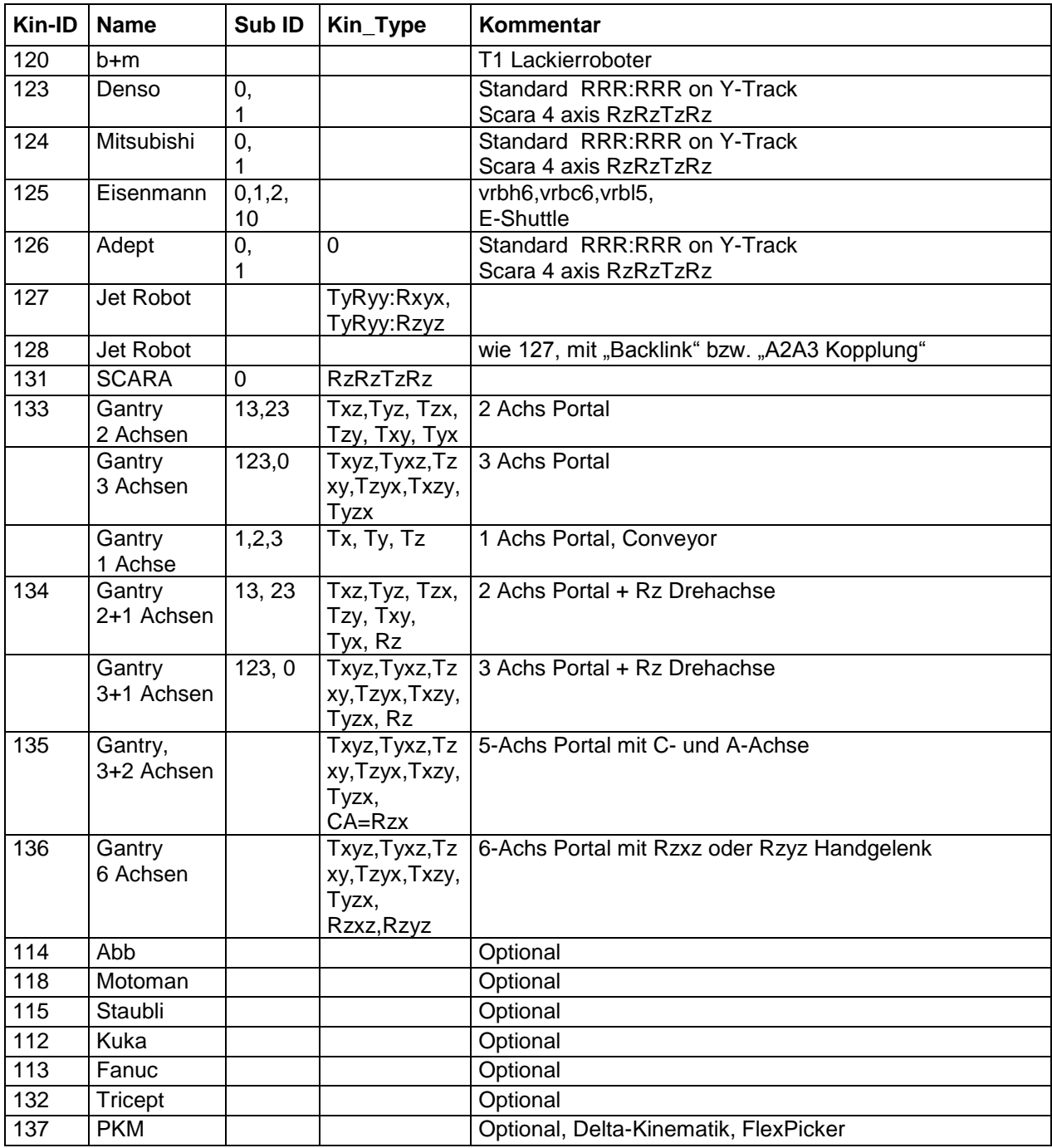

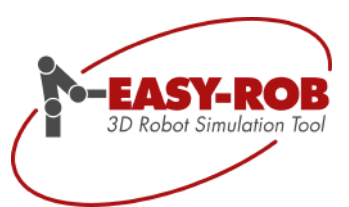

### <span id="page-31-0"></span>**Neue Roboter-Attribute**

Für aktive- und passive Achsen von Robotern, Kinematiken bzw. Geräten (Devices) können Namen vergeben werden, z.B. Hubachse, Querantrieb oder Achse\_1 anstatt Joint\_1. Auch lassen sich Namen für die Konfigurationen vergeben, z.B. für Kuka S'B010 oder Fanuc NUT anstatt

Config\_1.

Neben dem Turn-Intervall können auch Turn-Offsets für jede Achse definiert werden, was für den Abgleich mit der realen Roboter-Steuerung unablässig ist

### <span id="page-31-1"></span>**Turn-Offset**

Öffnet Sie dazu das Kinematics Window und klicken auf Attributes

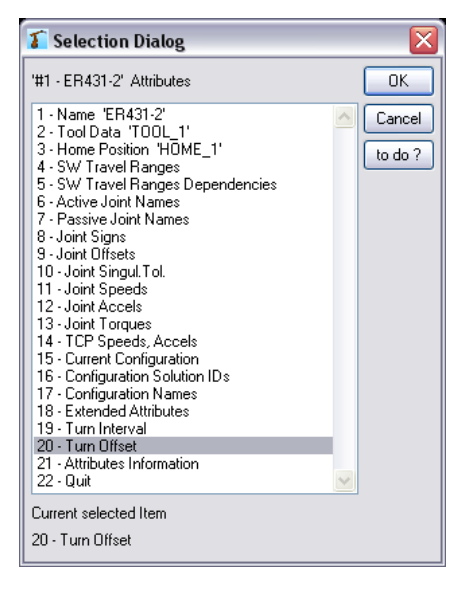

Die nachfolgende Grafik soll Turn-Offset näher erläutern

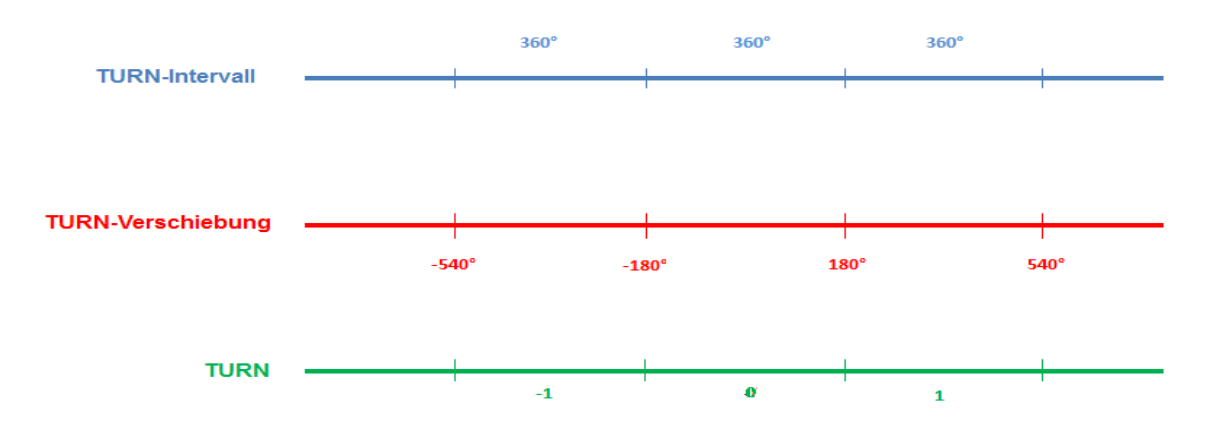

Bei einem Turn-Intervall von 360° und einem Turn-Offset von -180° ergibt sich der Turn = 0 wenn q in ]-180,180], = 1 in ]180,540] und = -1 im Bereich ]-540,-180].

Technische Änderungen und Verbesserungen sind vorbehalten 32/44

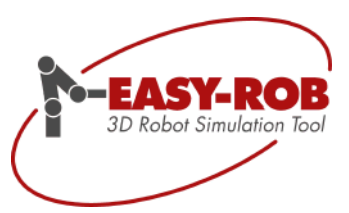

### <span id="page-32-0"></span>**Export von Pfaden in native Roboterprogramme**

Der generische Export von Pfaden in native Roboterprogramme ist für die Steuerungstypen von ABB, KUKA, COMAU, Fanuc, b+m und OTC erweitert worden. Weitere werden je nach Kundenwunsch eingebunden

Als Beispiel soll die Zelle "Path-Export.cel" dienen. Der Pfad hat 7 Tags, die in native Roboterprogramme exportiert wurden. Öffnen Sie dazu das Tag Window und wählen im Menu File -> Save -> Export cPath

Export Path erlaubt es mit EASY-ROB™ erzeugte Bahnen syntaktisch korrekt in Roboterprogramme zu übernehmen. Manche nennen das sogar OLP?!? Wir empfehlen an dieser Stelle dann doch eher Famos robotic®, ein richtiges Offline Programmierwerkzeug für Roboter mit Prozess-Technologie.

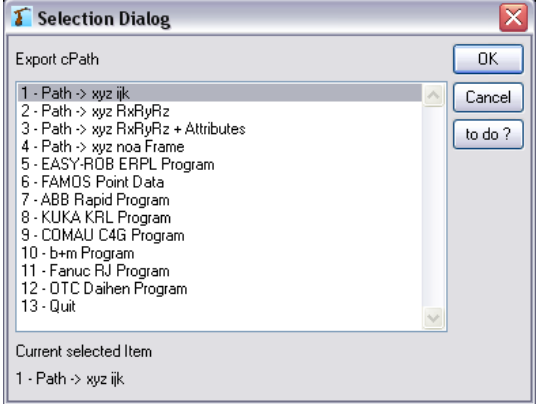

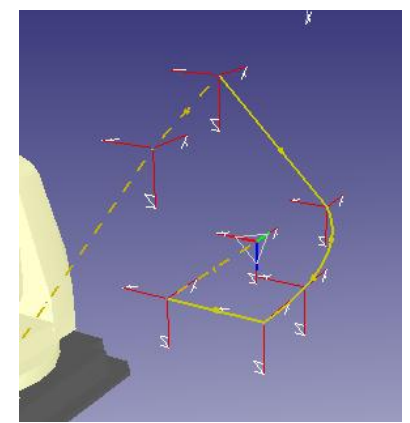

Pfad mit 7 Tags

Folgend einige Export-Beispiele

### <span id="page-32-1"></span>**Export Path ABB**

!

#### Ausgabe-Datei Path-Export-ABB.prg MODULE MY\_PROG ! ------------------------------------------------- ! Path Export ! EASY-ROB 3D Robot Simulation Tool ! Copyright (c) 1996-2012 ! cRobot ER431-2 ! ------------------------------------------------- ! ------------------------------------------------------------ ! Pathnumber: PATH01 ! ------------------------------------------------------------ PROC ErProg001() MoveJ T\_1,vProcess,fine,TOOL\_1\WObj:=WOBJ01; MoveJ T\_2,vProcess,fine,TOOL\_1\WObj:=WOBJ01; MoveL T\_3,vProcess,fine,TOOL\_1\WObj:=WOBJ01; MoveC T\_4,T\_5,vProcess,fine,TOOL\_1\WObj:=WOBJ01; MoveL T\_6,vProcess,fine,TOOL\_1\WObj:=WOBJ01; MoveJ T\_7,vProcess,fine,TOOL\_1\WObj:=WOBJ01; ENDPROC

Technische Änderungen und Verbesserungen sind vorbehalten 33/44

Export von Pfaden in native Roboterprogramme

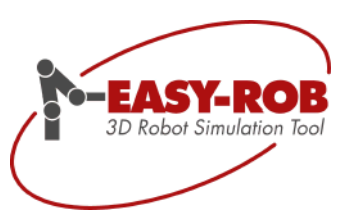

### Update EASY-ROB™ V6.0

### <span id="page-33-0"></span>**Export Path Kuka**

Ausgabe-Datei Path-Export-Kuka.dat, Path-Export-Kuka.src

&COMMENT EASY-ROB Data (Build: 1) DEFDAT MY\_PROG PUBLIC ; -------------------------------------------------

; Path Export ; EASY-ROB 3D Robot Simulation Tool Copyright (c) 1996-2012 ; cRobot ER431-2 ; ------------------------------------------------- ; BASE FRAME WOBJ01 =  $\{X - 0.00, Y - 0.00, Z - 0.00, A \ 0.00,$ B 0.00, C 0.00} ; TOOL FRAME TOOL\_1 = {X 0.00,Y 0.00, Z 150.00, A 0.00, B 0.00, C 0.00} ; Targets of Path: PATH01 FRAME T\_1 = {X 1599.89,Y -626.80, Z 1685.67, A 0.00, B 180.00, C 0.00} FRAME T\_2 = {X 1599.90,Y -215.80, Z 1853.09, A 0.00, B 180.00, C -0.00} FRAME T\_3 = {X 1599.90,Y 780.00, Z 1066.07, A 0.00, B 180.00, C 0.00} FRAME T\_4 = {X 1903.70,Y -114.85, Z 1066.06, A 0.00, B 180.00, C 0.00} FRAME T\_5 = {X 1903.71,Y -445.23, Z 1066.05, A 0.00, B 180.00, C 0.00} FRAME T\_6 = {X 1505.09,Y -445.23, Z 1066.05, A 0.00, B 180.00, C 0.00} FRAME T\_7 = {X 1505.09,Y 242.77, Z 1053.92, A 0.00, B 180.00, C 0.00}

DEF Path\_Export\_Kuka() BAS (#INITMOV,0 ) ;Initialisierungen \$IPO\_MODE = #BASE  $$ORI$  TYPE = #VAR \$CIRC\_TYPE = #BASE

&COMMENT EASY-ROB Program (Build: 1)

\$TOOL=TOOL\_1 \$BASE=WOBJ01  $$VEL.CP = 0.255$  $$APO.CDIS = 0.1$  $$APO.CORI = 0.100$  $$APO.CVEL = 100$ BAS (#VEL\_PTP,26)  $PTP$  T $_1$ PTP T\_2  $LIN T_3$ CIRC T\_4,T\_5 LIN T\_6 PTP  $\overline{T}$  7 END

### <span id="page-33-1"></span>**Export Path Comau**

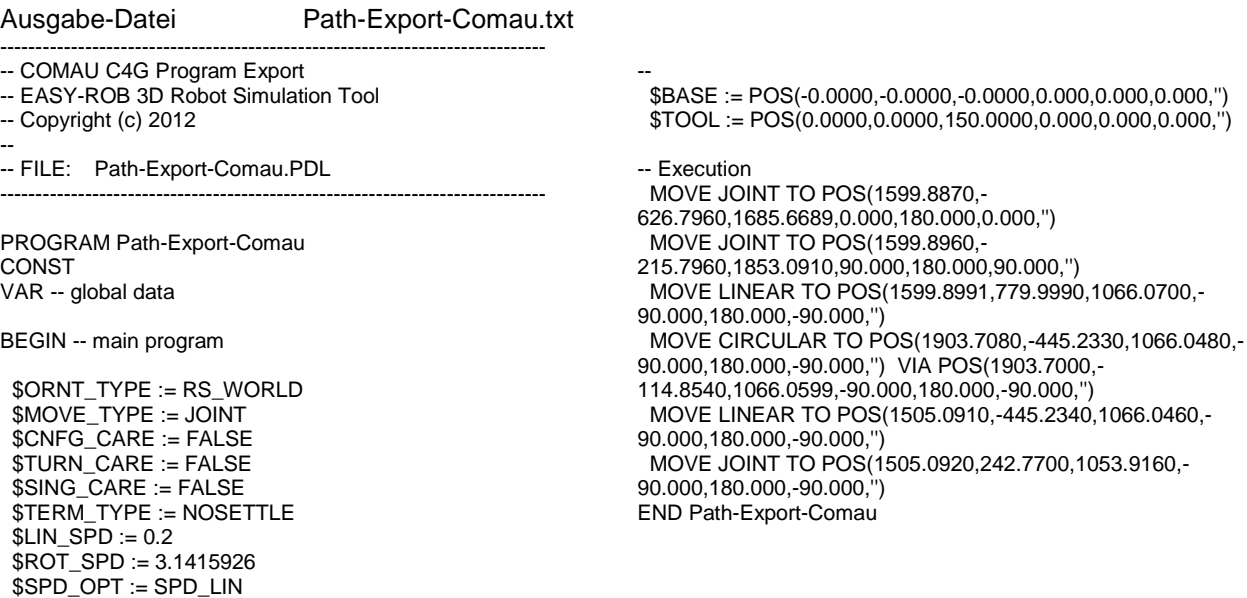

Technische Änderungen und Verbesserungen sind vorbehalten 34/44

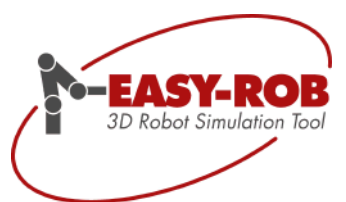

Export von Pfaden in native Roboterprogramme

Update EASY-ROB™ V6.0

### <span id="page-34-0"></span>**Export Path Fanuc**

Ausgabe-Datei Path-Export-Fanuc.ls /PROG Path-Export-Fanuc PROCESS /ATTR  $OWNER$  = MNEDITOR;<br>COMMENT = "Pa  $=$  "Path-Export-Fanuc";<br>=  $0$ PROG\_SIZE  $CREATE =$  $MODIFIED =   
FILE NAME =$  $=$  Path-Export-Fanuc:  $VERSION$  = 0;<br> $LINE\_COUNT$  = 0; LINE\_COUNT  $MEMORY_SIZE = 0;$ <br>PROTECT  $=$  READ\_WRITE: TCD:  $STACK\_SIZE$  = 0, TASK PRIORITY  $= 50$ , TIME  $\overline{\text{SLICE}} = 0$ ,  $BUSY_LAMP_OFF = 0,$ ABORT\_REQUEST = 0,  $PAUSE$  REQUEST  $= 0$ ; DEFAULT\_GROUP= 1,\*,\*,\*,\*; CONTROL\_CODE = 00000000 00000000; /APPL /MN 1:  $|UFrame[0] = X = -0.000$  mm,  $Y = -0.000$  mm,  $Z = -0.000$ mm,  $W = 0.000$  deg,  $P = 0.000$  deg,  $R = 0.000$  deg; 2:  $|UT$  ool $[0] = X = 0.000$  mm,  $Y = 0.000$  mm,  $Z = 150.000$ mm,  $W = 0.000$  deg,  $P = 0.000$  deg,  $R = 0.000$  deg; 3: !---Program Begin; 4:J P[1] 50% FINE; 5:J P[2] 50% FINE; 6:L P[3] 800mm/sec FINE; 7:C P[4] P[5] 800mm/sec FINE; 8:L P[6] 800mm/sec FINE; 9:J P[7] 50% FINE; 10: !---Program End; /POS P[1]{ GP1: UF : 0, UT : 1, CONFIG : 'F U T, 0, 0, 0',  $X = 1599.887$  mm, Y = -626.796 mm, Z = 1685.669 mm, W = 180.000 deg, P = 0.000 deg, R = 180.000 deg };  $P[2]$  GP1: UF : 0, UT : 1, CONFIG : 'F U T, 0, 0, 0',  $X = 1599.896$  mm, Y = -215.796 mm, Z = 1853.091 mm,  $W = 180.000 \text{ deg}, P = 0.000 \text{ deg}, R = -180.000 \text{ deg}$ }; P[3]{ GP1: UF : 0, UT : 1, CONFIG : 'F U T, 0, 0, 0',  $X = 1599.899$  mm,  $Y = 779.999$  mm,  $Z = 1066.070$  mm,  $W = -180.000$  deg,  $P = 0.000$  deg,  $R = -180.000$  deg }; P[4]{ GP1: UF : 0, UT : 1, CONFIG : 'F U T, 0, 0, 0',  $X = 1903.700$  mm,  $Y = -114.854$  mm,  $Z = 1066.060$  mm,  $W = -180.000$  deg,  $P = 0.000$  deg,  $R = -180.000$  deg };  $P$ [5] $\{$ GP1:<br>UF : 0, UT : 1, CONFIG : 'F U T, 0, 0, 0',  $X = 1903.708$  mm, Y = -445.233 mm, Z = 1066.048 mm,  $W = -180.000$  deg,  $P = 0.000$  deg,  $R = -180.000$  deg };  $P[6]$  GP1: UF : 0, UT : 1, CONFIG : 'F U T, 0, 0, 0',  $X = 1505.091$  mm,  $Y = -445.234$  mm,  $Z = 1066.046$  mm,  $W = -180.000$  deg,  $P = 0.000$  deg,  $R = -180.000$  deg };  $P[7]$ GP1:

 UF : 0, UT : 1, CONFIG : 'F U T, 0, 0, 0',  $X = 1505.092$  mm,  $Y = 242.770$  mm,  $Z = 1053.916$  mm,  $W = -180.000$  deg,  $P = 0.000$  deg,  $R = -180.000$  deg };

### /END

Technische Änderungen und Verbesserungen sind vorbehalten 35/44

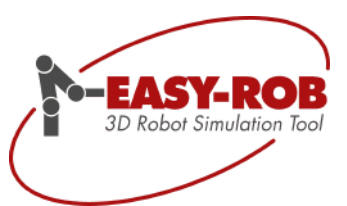

### <span id="page-35-0"></span>**Kollision**

Der neue Kollisions-Algorithmus "PQP" erlaubt es Toleranzen zu definieren. Demnach wird Kollision angezeigt wenn zwei Körper sich auf einen minimalen Abstand nähern.

Dieser Toleranzwert kann nun für **jeden einzelnen Körper** individuell vorgegeben werden.

### <span id="page-35-1"></span>**Geometriespezifischer Toleranzwert**

Beispiel: Collision-Tolerance.cel

Bei diesem Beispiel werden die Collisions-Tolerances mit ERPL –Behlen im Programm variiert.

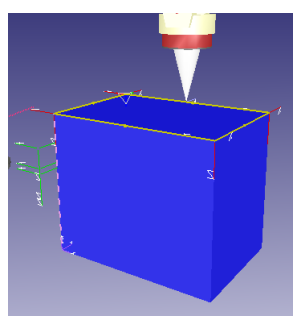

Collision-Tolerance.cel , zuerst ohne Kollision

In diesem Beispiel wird zuerst entlang des Cubes mit einer Collision-Tolerance von 0 mm gefahren, so dass es keine Kollision gibt.

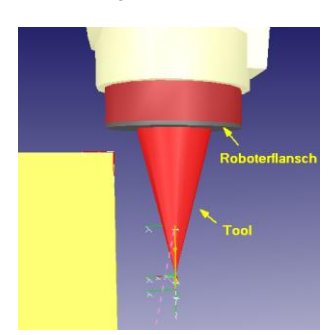

Für die Tool-Geometrie ist eine Kollisionstoleranz von 50 mm und für den Roboterflansch eine Kollisionstoleranz von 20 mm definiert.

### **Ergebnis:**

Tool kollidiert mit Cube, da die Distanz < 50 mm ist Flansch kollidiert nicht mit Cube, da die Distanz > 20 mm ist.

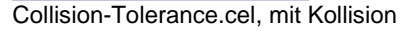

Im zweiten Fall wird eine globale Kollision von 5 mm eingestellt, so dass nun Kollision auftritt.

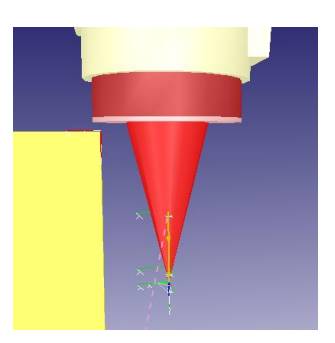

Robot fährt noch ein Stück tiefer

### **Ergebnis:**

Tool kollidiert weiterhin mit Cube Flansch kollidiert nun auch mit dem mit Cube, da die Distanz < 20 mm ist.

Technische Änderungen und Verbesserungen sind vorbehalten 36/44

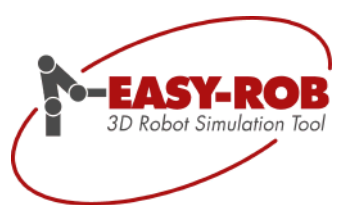

### <span id="page-36-0"></span>**Neue ERPL und ERCL Befehle**

MSG Text

"Text" wird im Program Window angezeigt

NATIVE Native-Text

Der native Befehl kann direkt in das Post-Processor API verwendet werden. Er kann keinen Einfluss auf die Simulation.

ERC TURN\_INTERVAL Ax1 ...Axn [deg]

TURN -Intervalle für jede Achse Ax1…Axn, im Bereich zwischen [0°,∞°]

ERC TURN\_OFFSET Ax1 ...Axn [deg]

TURN - Offset für jede Achse Ax1…Axn, im Bereich zwischen ]-∞°, ∞°[

ERC GRAB\_TO DEVICE devname targetdevname

Das Gerät mit dem Namen 'devname' wird vom Gerät mit dem Namen 'targetdevname' gegriffen.

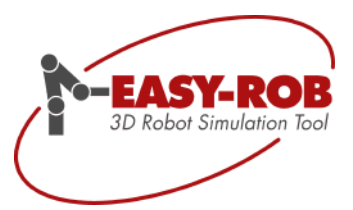

### <span id="page-37-0"></span>**API Application Program Interface, Methoden Klasse ER\_CAPI**

Für individuelle Produktanpassungen und spezielle Lösungen sind viele neue API Funktionen hinzugekommen. Diese ermöglichen es beispielsweise EASY-ROB™ aus einer eigenen Applikation anzusteuern bzw. bidirektional Daten auszutauschen. Die Methoden-Klasse ER\_CAPI dient als Schnittstelle für die EASY-ROB™ Multi-Program und EASY-ROB™ DLL Version sowie für die Erweiterungen API-INV, API-IPO, API-DYN, API-UserDLL, API-PostProc und API-Sensors.

Die exportierte Klasse ER\_CAPI strukturiert sämtliche EASY-ROB™ API-Funktionen und vereinfacht die Verwendung. Die Klasse ER\_CAPI ist eine reine Methoden-Klasse, die in der Header-Datei "ler\_dvlp/er\_capi.h" "ler\_dvlp/er\_capi\_types.h"und definiert sind. Sämtliche Methoden sind Standard ANSI, C. "Alte" ANSI C Funktionen, die in den Header-Dateien "./er\_dvlp/**er\_dvlp.h**" und "./er\_dvlp/**er\_dvlp\_ext.h**" definiert sind, sind aus Kompatibilitätsgründen weiterhin verfügbar.

AUX\_UPDATE\_IDX\_SET\_FOCUS ER\_CAPI\_SYS\_MATHEMATICS::circ\_center\_point() ber. Zus. Den Winkel bis zum Via-Pkt.

### <span id="page-37-1"></span>**ROB\_KIN**

**void \*\*ER\_CAPI\_ROB\_DYN::inq\_kin\_usr\_ptr (void)**

// access user pointer for user kinematics // see example ER\_CAPI\_MOP::inq\_ipo\_cp\_usr\_ptr() below

### <span id="page-37-2"></span>**ROB\_DYN**

**void \*\*ER\_CAPI\_ROB\_DYN::inq\_dyn\_cntrl\_usr\_ptr(void)**

// access user pointer for dynamics controller // see example ER\_CAPI\_MOP::inq\_ipo\_cp\_usr\_ptr() below

**void \*\*ER\_CAPI\_ROB\_DYN::inq\_dyn\_model\_usr\_ptr(void)**

// access user pointer for dynamics model // see example ER\_CAPI\_MOP::inq\_ipo\_cp\_usr\_ptr() below

**void \*\*ER\_CAPI\_ROB\_DYN::inq\_status\_output\_usr\_ptr(void)**

// access user pointer for status ouput // see example ER\_CAPI\_MOP::inq\_ipo\_cp\_usr\_ptr() below

Technische Änderungen und Verbesserungen sind vorbehalten 38/44

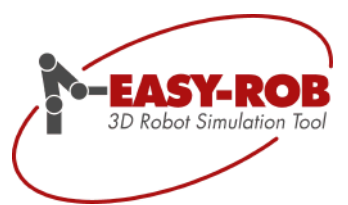

API Application Program Interface, Methoden Klasse ER\_CAPI

Update EASY-ROB™ V6.0

### <span id="page-38-0"></span>**MOP**

```
void **ER_CAPI_MOP::inq_ipo_jnt_usr_ptr(void)
    // access user pointer for ipo joint
    // see example ER_CAPI_MOP::inq_ipo_cp_usr_ptr() below
 void **ER_CAPI_MOP::inq_ipo_cp_usr_ptr(void)
    // access user pointer for ipo cp
    // Example how to access and use user pointer
    static ER_CAPI_MOP er_mop; // Method ER_CAPI_MOP, see file er_capi.h
    IPO USR C_P^T *ipo ptr; \frac{1}{2} pointer to your user defined structure
    void **ipo cp usr ptr = er mop.inq ipo cp usr ptr(); // access user pointer
    if (*ipo cp usr ptr==NULL) \overline{\phantom{a}} // check if allocation is done
    {
        *ipo cp usr ptr = (void *)malloc(sizeof(IPO_USR_CP)); // alloc once
        ipo ptr = (\overline{I}PO USR CP *)*ipo cp_usr_ptr;
        if (ipo_ptr==NULL) {
            _info_line_msg(1,"Error, malloc IPO_USR_CP");
           Treturn 1; \overline{a} // return error
        }
        //intialize values
        ipo_ptr->my_value=0; // example
    }
    // continue with calculation
    ipo ptr = (IPO USR CP *)*ipo cp_usr_ptr;// access address
    return 0; T = T 1/T return ok
```
**void \*\*ER\_CAPI\_MOP::inq\_ipo\_circ\_usr\_ptr(void)**

// access user pointer for ipo circ // see example ER\_CAPI\_MOP::inq\_ipo\_cp\_usr\_ptr() above

### <span id="page-38-1"></span>**MOP\_PATH**

```
int *ER_CAPI_MOP_PATH::inq_ipo_path_path_via_motion_idx(void)
   // 0-no tag via motion, >0 Index of cPath containing the TargetTagVia
   //
int *ER_CAPI_MOP_PATH::inq_ipo_path_tag_via_motion_idx(void))
   // 0-no tag via motion, >0 Index of TargetTagVia
   //
```
Technische Änderungen und Verbesserungen sind vorbehalten 39/44

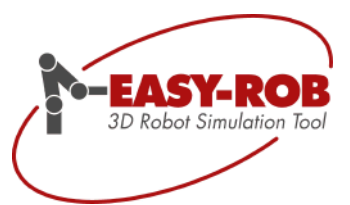

API Application Program Interface, Methoden Klasse ER\_CAPI

Update EASY-ROB™ V6.0

### <span id="page-39-0"></span>**SIM\_ERPL**

**void \*\*ER\_CAPI\_SIM\_ERPL::inq\_pp\_usr\_ptr()**

```
// access user pointer for post processor in er post.dll
// see example ER_CAPI_MOP::inq_ipo_cp_usr_ptr() above
```
### <span id="page-39-1"></span>**TARGETS\_TAG**

```
frame *ER_CAPI_TARGETS_TAG::inq_rob_tag_T_cRBase_idx(int idx) 
\bullet// tag crobot data are temporarily and calculated when the
    // cRobot moves to a Tag
    // tag_crobot, tmp Tcp location w.r.t to cRobot Base
    //
 float *ER_CAPI_TARGETS_TAG::inq_rob_tag_q_cR_idx(int idx
\bullet// tag crobot data are temporarily and calculated when the
    // cRobot moves to a Tag
    // tag crobot, tmp joint location for cRobot
    // 
 ER_UID *ER_CAPI_TARGETS_TAG::inq_rob_tag_uid_cR_idx(int idx
     // tag crobot data are temporarily and calculated when the
    // cRobot moves to a Tag
    // tag_crobot, tmp uid for cRobot
    //
```
### <span id="page-39-2"></span>**TARGETS\_PATH**

```
static float *ER_CAPI_TARGETS_PATH::inq_Get_c_path_len()
   // get lengths of complete path or selected path
  // 
static float *ER_CAPI_TARGETS_PATH::inq_Get_c_path_angle_len()
```

```
// get angle lengths of complete path or selected path
//
```
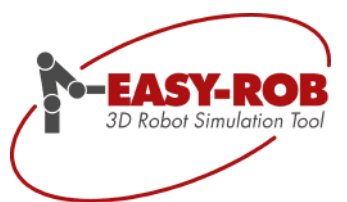

API Application Program Interface, Methoden Klasse ER\_CAPI

Update EASY-ROB™ V6.0

```
static float ER_CAPI_TARGETS_PATH::inq_Calc_path_length(int path_idx, int 
 tag_idx_strt, int tag_idx_end, int ret_angle)
   // calculates length/angle of path
   // IN: path idx, tag idx strt, tag_idx_end
   // IN: reg angle, 0 - \overline{calc} length, 1 - \overline{calc} angle
   // Return: length
   //
```
### <span id="page-40-0"></span>**CAD\_IO**

void \*ER\_CAPI\_CAD\_IO::inq\_body\_obj\_attributes\_handle(void \*body\_handle,int **i\_obj**

```
// return VRML OBJ ATTRIBUTES *obj handle attributes
// IN: BODYS *body handle, int i obj
//
```
**float \*ER\_CAPI\_CAD\_IO::inq\_body\_obj\_color\_rgba(void \*obj\_handle\_attributes)** 

```
// IN: VRML OBJ ATTRIBUTES *obj handle attributes
// return rgba color
//
```
**int \*ER\_CAPI\_CAD\_IO::inq\_body\_obj\_ptrcolor(void \*obj\_handle\_attributes)** 

```
// IN: VRML OBJ ATTRIBUTES *obj handle attributes
// return color pointer
//
```
### <span id="page-40-1"></span>**SYS\_MATHEMATICS**

```
int ER_CAPI_SYS_MATHEMATICS::circ_center_point(float *p1,float *p2,
\bulletfloat *p3,frame *pTc, float *radius,float *phi, float *dphi=NULL) 
     // circle calculation from
```

```
// IN p1 over p2 to p3. 
// OUT pTc circle center, radius, 
// phi is from p1 to p3, 
// dphi is from p1 to p2. 
// Return 0 - ok, 1 - error
//
```
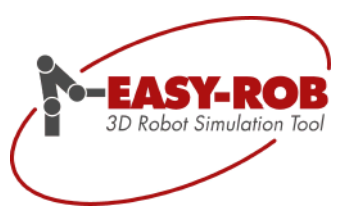

### <span id="page-41-0"></span>**Sonstige Erweiterungen**

- o Teach-Window mit neuem Dialog mit sämtlichen Bewegungsbefehlen
- o Device Manager Dialog nun skalierbar
- o AVI-Recorder mit weiteren Auflösungen
- o 3D Space Mouse mit einstellbarer Empfindlichkeit und Schwellwert in Umgebungsdatei
- o Neue Parser-Funktionen mit Zugriff auf kinematische Roboterlängen und mehr
- o Erweiterter Status Output für die Ausgabe von z.B. Achswerten in jedem Simulationsschritt

### <span id="page-41-1"></span>**Konfiguration der Space Mouse über die Umgebungsdatei**

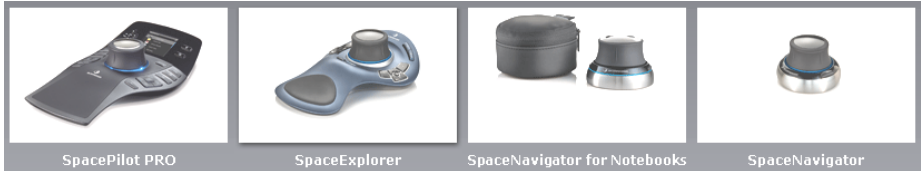

Bild: 3DConnexion

Über die Umgebungsdatei (Alt+Shift+E) "easy-rob.env" können grundlegende Funktionen der Space Mouse angepasst werden:

S3DM\_MENU 1 ! Scales Space Mouse sensitivity S3DM\_SPEED 1.000000 Scales Space Mouse threshold т. S3DM\_THRESHOLD 1.000000

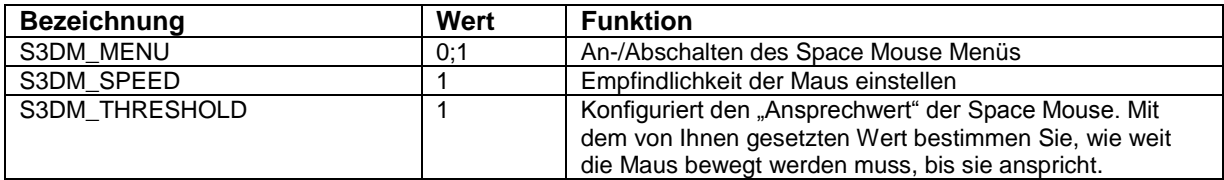

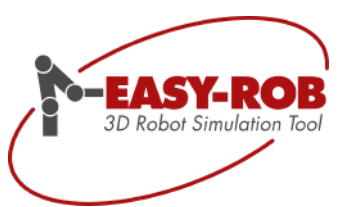

### <span id="page-42-0"></span>**Kontakt**

### EASY-ROB 3D Robot Simulation Tool

Stefan Anton Hans - Thoma - Str. 26a, 60596 Frankfurt/Main, Germany Tel. +49 (0) 69 677 24 287 Fax. +49 (0) 69 677 24 320

Email: [contact@easy-rob.com](mailto:contact@easy-rob.com) sales@easy-rob.com

Web: www.easy-rob.com

### EASY-ROB Kundenbereich

Online verfügbar: Programm-Updates und Roboterbibliotheken

Web: www.easy-rob.com/special/kundenbereich

Zugangsdaten:

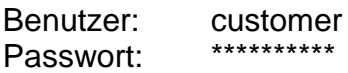

Technische Änderungen und Verbesserungen sind vorbehalten 43/44

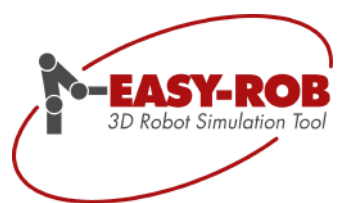

<span id="page-43-0"></span>**Eigene Notizen**

Technische Änderungen und Verbesserungen sind vorbehalten 44/44